## **دليل خدمة الطراز 1120 TMInspiron من TMDell**

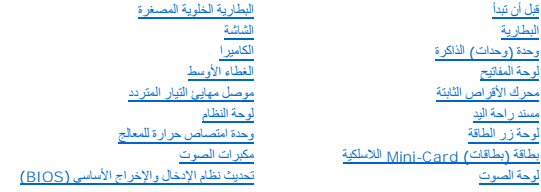

### **الملاحظات والتنبيهات والتحذيرات**

**ملاحظة :**تشير كلمة "ملاحظة" إلى معلومات مهمة تساعدك على الاستفادة بشكل أفضل من الكمبيوتر الذي بحوزتك .

**تنبيه :تشير كلمة "تنبيه" إلى احتمال تلف المكونات المادية أو فقدان البيانات ٬ويخبرك بكيفية تجنب المشكلة .**

**تحذير :تشير كلمة "تحذير" إلى احتمال حدوث ضرر بالممتلكات أو التعرض لإصابة شخصية أو الوفاة .**

## **المعلومات الواردة في هذه الوثيقة عرضة للتغيير دون إشعار. حقوق النشر لعام ©2010 لشركة. Inc Dell جميع الحقوق محفوظة.**

يُحظر تمامًا إعادة إصدار هذه المواد بأية طريقة كانت دون الحصول على إذن كتابي من شركة. Inc Dell.

<span id="page-0-0"></span>العلمات التجارية المنتخمة في هذا Inspiron، DELL و مي علمات تجارية لفركة Windows و كالمات كان كالمات تجارية المحاملة في المستخدمة و الإمان المتخففة و المحافظة و Microsoft Corporation في الولايات المتخففات المحافظة و المحاف

ة يتم استضام علامات تجارية أندرى في هذا المنتشلالثارة إلى للكيلف الملكة لهذا الملحاء أولى منتجاتها رتطي شركة Cell Jinc متورايتها عن أية مصلحة خاصة بهذا الملحك والأساء للجارية بخلاف مايضمها من استخدامت والأساء للجارية بخل

يوليو 2010 مراجعة A00

الطراز التنظيمي: الفئة P07T<br>النوع التنظيمي: P07T002

### **موصل مهايئ التيار المتردد دليل خدمة الطراز 1120 TMInspiron من TMDell**

[إزالة موصل مهايئ التيار المتردد](#page-1-1) 

[إعادة تركيب موصل مهايئ التيار المتردد](#page-2-0) 

<span id="page-1-0"></span>تطير ، قبل ان تبدا في التعامل مع الاجزاء الناظية للكعبيرة الشاهيم المستخل المساسم المساسم الشامل المسلمة التفاسم المسلمة الترافق مع الإشعارات التنظيمية على الموقع العراق التنظيمية على المسلمة المسلمة المسلمة المسلمة المسل

**تنبيه :ينبغي أن يقتصر إجراء الإصلاحات في الكمبيوتر على فني خدمة معتمد .فلا يغطي الضمان أي تلف ناتج عن إجراء أعمال صيانة غير معتمدة من قِبل TMDell .**

هيه : لتجنب تفريغ الشحنات الإلكتروستاتيكية، قم بعزل نفسك أرضيا باستخدام شريط الأرضي أو لمس سطح معني غير مطلي من وقت لأخر (مثل موصل موجود بالكمبيوتر الذي بحوزتك**)** .

**تنبيه :للمساعدة على منع إتلاف لوحة النظام ٬قم بفك البطارية الرئيسية (انظر إ[زالة البطارية](file:///C:/data/systems/insM101z/ar/sm/battery.htm#wp1185372)) قبل التعامل مع الأجزاء الداخلية للكمبيوتر .**

## **إزالة موصل مهايئ التيار المتردد**

- <span id="page-1-1"></span>1. اتبع الإرشادات الواردة في [قبل أن تبدأ](file:///C:/data/systems/insM101z/ar/sm/before.htm#wp1438061) .
- 2. قم بإزالة البطارية (انظر [إزالة البطاري](file:///C:/data/systems/insM101z/ar/sm/battery.htm#wp1185372)ة) .
- 3. قم بإزالة لوحة المفاتيح (انظر [إزالة لوحة المفاتيح](file:///C:/data/systems/insM101z/ar/sm/keyboard.htm#wp1188497).) .
- 4. اتبع الإرشادات من <u>[الخطوة](file:///C:/data/systems/insM101z/ar/sm/hdd.htm#wp1200849) 4</u> إلى <u>الخطوة 6</u> في إ<u>زالة محرك الأقراص الثابتة</u> .
	- 5. قم بإزالة مسند راحة اليد (انظر [إزالة مسند راحة اليد](file:///C:/data/systems/insM101z/ar/sm/palmrest.htm#wp1051070)) .
	- 6. قم بإزالة مجموعة الشاشة (انظر [إزالة مجموعة الشاشة](file:///C:/data/systems/insM101z/ar/sm/display.htm#wp1214210)) .
	- 7. قم بإزالة الغطاء الأوسط (انظر [فك الغطاء الأوسط](file:///C:/data/systems/insM101z/ar/sm/hingecvr.htm#wp1188834)) .
	- 8. قم بإزالة لوحة الصوت (انظر [إزالة لوحة الصوت](file:///C:/data/systems/insM101z/ar/sm/audio_bo.htm#wp1193867)) .
- 9. ارفع المسند وقم بإزالته بعيدًا عن الجزء السفلي من الكمبيوتر كما يظهر في الشكل التوضيحي .

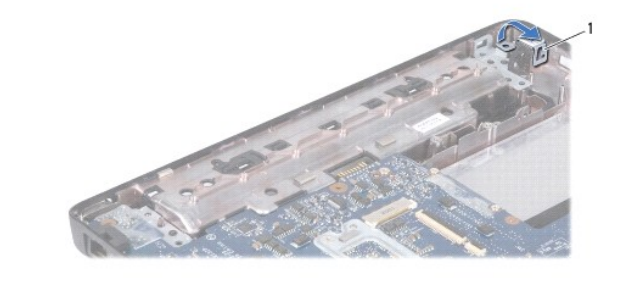

01. افصل كابل موصل مهايئ التيار المتردد من الموصل الموجود على لوحة النظام .

- 11. لاحظ اتجاه الكابلات وأخرج كابل موصل مهايئ التيار المتردد بحرص من مسارات التوجيه الخاصة به .
	- 21. ارفع موصل مهايئ التيار المتردد خارج الجزء السفلي من الكمبيوتر .

1 مسند

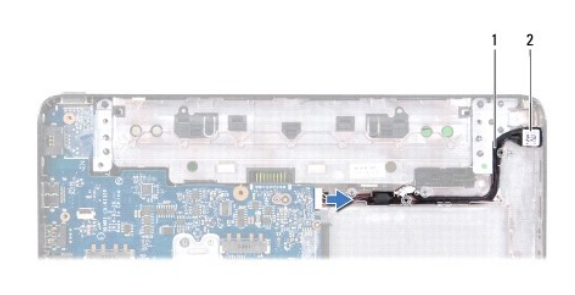

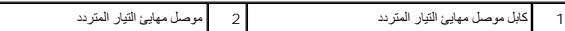

## **إعادة تركيب موصل مهايئ التيار المتردد**

- <span id="page-2-0"></span>1. اتبع الإرشادات الواردة في [قبل أن تبدأ](file:///C:/data/systems/insM101z/ar/sm/before.htm#wp1438061) .
- 2. قم بتوجيه كابل موصل مهايئ التيار المتردد وضع موصل مهايئ التيار المتردد في الجزء السفلي من الكمبيوتر .
	- 3. قم بتوصيل كابل موصل مهايئ التيار المتردد بالموصل الموجود على لوحة النظام .
	- 4. أعد تركيب المسند الذي يثبت موصل مهايئ التيار المتردد بالجزء السفلي من الكمبيوتر .
		- 5. أعد تركيب لوحة الصوت (انظر [إعادة تركيب لوحة الصوت](file:///C:/data/systems/insM101z/ar/sm/audio_bo.htm#wp1185318)) .
		- 6. أعد تركيب الغطاء الأوسط (انظر [إعادة تركيب الغطاء الأوسط](file:///C:/data/systems/insM101z/ar/sm/hingecvr.htm#wp1189306)) .
		- 7. أعد تركيب مجموعة الشاشة (انظر [إعادة تركيب مجموعة الشاشة](file:///C:/data/systems/insM101z/ar/sm/display.htm#wp1203403)) .
		- 8. أعد تركيب مسند راحة اليد (انظر [إعادة تركيب مسند راحة اليد](file:///C:/data/systems/insM101z/ar/sm/palmrest.htm#wp1051265)) .
		- 9. اتبع الإرشادات من [الخطوة](file:///C:/data/systems/insM101z/ar/sm/hdd.htm#wp1204310)5 إلى [الخطوة](file:///C:/data/systems/insM101z/ar/sm/hdd.htm#wp1204182)7 في [استبدال محرك الأقراص الثابتة](file:///C:/data/systems/insM101z/ar/sm/hdd.htm#wp1207487) .
			- 01. أعد تركيب لوحة المفاتيح (انظر [إعادة تركيب لوحة المفاتيح](file:///C:/data/systems/insM101z/ar/sm/keyboard.htm#wp1196914)) .
				- 11. أعد تركيب البطارية (انظر [استبدال البطارية](file:///C:/data/systems/insM101z/ar/sm/battery.htm#wp1185330)) .

**تنبيه :قبل تشغيل الكمبيوتر ٬أعد تركيب كل المسامير اللولبية وتأكد من عدم وجود مسامير لولبية مفكوكة داخل الكمبيوتر .قد يؤدي عدم القيام بذلك إلى إتلاف الكمبيوتر .**

**لوحة الصوت دليل خدمة الطراز 1120 TMInspiron من TMDell**

## [إزالة لوحة الصوت](#page-3-1)

[إعادة تركيب لوحة الصوت](#page-3-2) 

<span id="page-3-0"></span>تطير ، قبل ان تبدا في التعامل مع الاجزاء الناظية للكعبيرة الشاهيم المستخل المساسم المساسم الشامل المسلمة التفاسم المسلمة الترافق مع الإشعارات التنظيمية على الموقع العراق التنظيمية على المسلمة المسلمة المسلمة المسلمة المسل

**تنبيه :ينبغي أن يقتصر إجراء الإصلاحات في الكمبيوتر على فني خدمة معتمد .فلا يغطي الضمان أي تلف ناتج عن إجراء أعمال صيانة غير معتمدة من قِبل TMDell .**

**تنبيه :لتجنب تفريغ الشحنات الإلكتروستاتيكية ٬قم بعزل نفسك أرضيًا باستخدام شريط معصم خاص بالعزل الأرضي أو لمس سطح معدني غير مطلي بشكل دوري .**

**تنبيه :للمساعدة على منع إتلاف لوحة النظام ٬قم بفك البطارية الرئيسية (انظر إ[زالة البطارية](file:///C:/data/systems/insM101z/ar/sm/battery.htm#wp1185372)) قبل التعامل مع الأجزاء الداخلية للكمبيوتر .**

### <span id="page-3-1"></span>**إزالة لوحة الصوت**

- 1. اتبع الإرشادات الواردة في [قبل أن تبدأ](file:///C:/data/systems/insM101z/ar/sm/before.htm#wp1438061) .
- 2. قم بإزالة البطارية (انظر [إزالة البطاري](file:///C:/data/systems/insM101z/ar/sm/battery.htm#wp1185372)ة) .
- 3. قم بإزالة لوحة المفاتيح (انظر [إزالة لوحة المفاتيح](file:///C:/data/systems/insM101z/ar/sm/keyboard.htm#wp1188497).) .
- 4. اتبع الإرشادات من <u>[الخطوة](file:///C:/data/systems/insM101z/ar/sm/hdd.htm#wp1200849) 4</u> إلى <u>الخطوة 6</u> في إ<u>زالة محرك الأقراص الثابتة</u> .
	- 5. قم بإزالة مسند راحة اليد (انظر [إزالة مسند راحة اليد](file:///C:/data/systems/insM101z/ar/sm/palmrest.htm#wp1051070)) .
- 6. افصل كابلات هوائي بطاقة Card-Mini من بطاقة (بطاقات) Card-Mini .
- 7. افصل كابل الصوت وكابل مكبر الصوت عن الموصلات الخاصة بهما في لوحة الصوت .
	- 8. قم بفك المسامير اللولبية الثلاثة التي تثبت لوحة الصوت بالجزء السفلي من الكمبيوتر .
		- 9. ارفع لوحة الصوت خارج الجزء السفلي من الكمبيوتر .

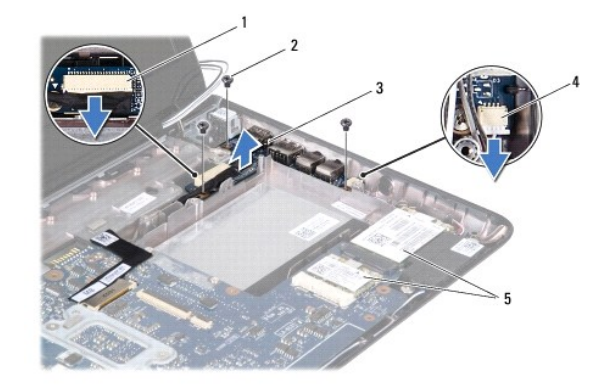

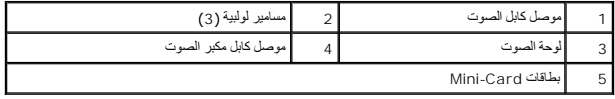

### **إعادة تركيب لوحة الصوت**

- <span id="page-3-2"></span>1. اتبع الإرشادات الواردة في [قبل أن تبدأ](file:///C:/data/systems/insM101z/ar/sm/before.htm#wp1438061) .
- 2. قم بمحاذاة الموصلات الموجودة على لوحة الصوت مع الفتحات الموجودة على الجزء السفلي من الكمبيوتر .
	- 3. أعد تركيب المسامير اللولبية الثلاثة التي تثبت لوحة الصوت بالجزء السفلي من الكمبيوتر .

- 4. قم بتوصيل كابل الصوت وكابل مكبر الصوت بالموصلات الخاصة بهما في لوحة الصوت .
	- 5. قم بتوصيل كابلات هوائي بطاقة Card-Mini ببطاقة (بطاقات) Card-Mini .
		- 6. أعد تركيب مسند راحة اليد (انظر [إعادة تركيب مسند راحة اليد](file:///C:/data/systems/insM101z/ar/sm/palmrest.htm#wp1051265)) .
		- 7. اتبع الإرشادات من [الخطوة](file:///C:/data/systems/insM101z/ar/sm/hdd.htm#wp1204310)5 إلى [الخطوة](file:///C:/data/systems/insM101z/ar/sm/hdd.htm#wp1204182)7 في [استبدال محرك الأقراص الثابتة](file:///C:/data/systems/insM101z/ar/sm/hdd.htm#wp1207487) .
			- 8. أعد تركيب لوحة المفاتيح (انظر [إعادة تركيب لوحة المفاتيح](file:///C:/data/systems/insM101z/ar/sm/keyboard.htm#wp1196914)) .
				- 9. أعد تركيب البطارية (انظر [استبدال البطارية](file:///C:/data/systems/insM101z/ar/sm/battery.htm#wp1185330)) .

**تنبيه :قبل تشغيل الكمبيوتر ٬أعد تركيب كل المسامير اللولبية وتأكد من عدم وجود مسامير لولبية مفكوكة داخل الكمبيوتر .قد يؤدي عدم القيام بذلك إلى إتلاف الكمبيوتر .**

**البطارية دليل خدمة الطراز 1120 TMInspiron من TMDell**

### [إزالة البطارية](#page-5-1) [استبدال البطارية](#page-5-2)

<span id="page-5-0"></span>تطير ، قبل ان تبدا في التعامل مع الاجزاء الناظية للكعبيرة الشاهيم المستخل المساسم المساسم الشامل المسلمة التفاسم المسلمة الترافق مع الإشعارات التنظيمية على الموقع العراق التنظيمية على المسلمة المسلمة المسلمة المسلمة المسل

**تنبيه :ينبغي أن يقتصر إجراء الإصلاحات في الكمبيوتر على فني خدمة معتمد .فلا يغطي الضمان أي تلف ناتج عن إجراء أعمال صيانة غير معتمدة من قِبل TMDell .**

هيه : لتجنب تفريغ الشحنات الإلكتروستاتيكية، قم بعزل نفسك أرضيا باستخدام شريط الأرضي أو لمس سطح معني غير مطلي من وقت لأخر (مثل موصل موجود بالكمبيوتر الذي بحوزتك**)** .

**تنبيه :لتفادي إلحاق التلف بالكمبيوتر ٬لا تستخدم إلا البطارية المصممة خصيصًا لهذا النوع من أجهزة كمبيوتر Dell .ولا تستخدم البطاريات المصممة لأجهزة كمبيوتر Dell الأخرى .**

### <span id="page-5-1"></span>**إزالة البطارية**

- 1. اتبع الإرشادات الواردة في [قبل أن تبدأ](file:///C:/data/systems/insM101z/ar/sm/before.htm#wp1438061) .
- 2. أوقف تشغيل الكمبيوتر (انظر [إيقاف تشغيل الكمبيوتر](file:///C:/data/systems/insM101z/ar/sm/before.htm#wp1435089)) واقلبه .
	- 3. قم بتمرير مزلاجي تحرير البطارية إلى وضع إلغاء القفل .
		- 4. أخرج البطارية من الحاوية المخصصة لها .

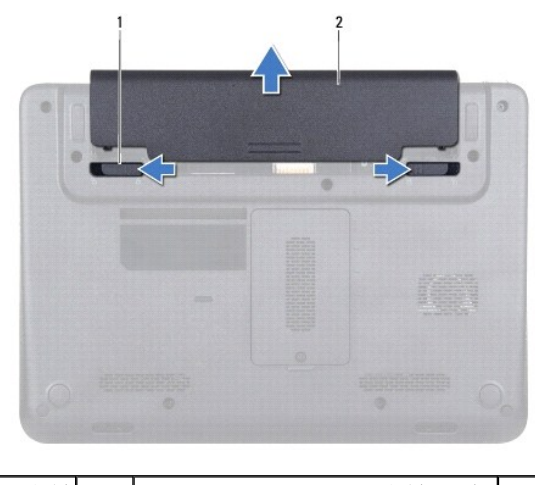

1 مزاليج تحرير البطارية (2) 2 البطارية

## <span id="page-5-2"></span>**استبدال البطارية**

**تنبيه :لتفادي إلحاق التلف بالكمبيوتر ٬لا تستخدم إلا البطارية المصممة خصيصًا لهذا النوع من أجهزة كمبيوتر Dell .**

- 1. اتبع الإرشادات الواردة في [قبل أن تبدأ](file:///C:/data/systems/insM101z/ar/sm/before.htm#wp1438061) .
- 2. أدخل البطارية في الحاوية الخاصة بها حتى يصدر صوت للدلالة على استقرارها في مكانها .

**قبل أن تبدأ دليل خدمة الطراز 1120 TMInspiron من TMDell**

- [الأدوات الموصى باستخدامها](#page-6-1) 
	- [إيقاف تشغيل الكمبيوتر](#page-6-2)
- [قبل التعامل مع الأجزاء الداخلية للكمبيوتر](#page-6-3)

<span id="page-6-0"></span>يوفر هذا الدليل إرشادات حول إزالة المكونات وتركيبها في الكمبيوتر الذي بحوزتك .وما لم يذكر خلاف ذلك ٬تفترض كل عملية توفر الشروط التالية:

- <sup>l</sup> قيامك بتنفيذ الخطوات الواردة في [إيقاف تشغيل الكمبيوتر](#page-6-2) [وقبل التعامل مع الأجزاء الداخلية للكمبيوتر](#page-6-3).
	- <sup>l</sup> قيامك بقراءة معلومات السلامة الواردة مع الكمبيوتر*.*
- <sup>l</sup> إمكانية استبدال أحد المكونات أو في حالة شرائه بصورة منفصلة تركيبه من خلال اتباع إجراء الإزالة بترتيب عكسي.

### **الأدوات الموصى باستخدامها**

قد يحتاج تنفيذ الإجراءات الواردة في هذا المستند إلى توفر الأدوات التالية:

- <span id="page-6-1"></span>Phillips مفك <sup>l</sup>
- l مفك صغير بسن مسطح
- l أداة كتابة بلاستيكية
- <sup>l</sup> برنامج تحديث نظام الإدخال والإخراج الأساسي (BIOS( القابل للتنفيذ والمتوفر على العنوان **com.dell.support**

## <span id="page-6-2"></span>**إيقاف تشغيل الكمبيوتر**

**تنبيه :لتفادي فقد البيانات ٬قم بحفظ وإغلاق جميع الملفات المفتوحة وقم بإنهاء جميع البرامج المفتوحة قبل إيقاف تشغيل الكمبيوتر .**

- 1. قم بحفظ وإغلاق كل الملفات المفتوحة وإنهاء جميع البرامج المفتوحة .
	- 2. قم بإيقاف تشغيل نظام التشغيل على النحو التالي :

```
انقر فوق Start  )̳ (┘ꜜثم انقر فوق Down Shut )إيقاف التشغيل).
```
3. تأكد أن الكمبيوتر في وضع إيقاف التشغيل .إذا لم يتم إيقاف تشغيل الكمبيوتر لديك تلقائيًا عند إيقاف نظام التشغيل ٬فاضغط مع الاستمرار على زر الطاقة حتى يتم إيقاف تشغيل الكمبيوتر .

### <span id="page-6-3"></span>**قبل التعامل مع الأجزاء الداخلية للكمبيوتر**

استعن بإرشادات السلامة التالية لمساعدتك على حماية الكمبيوتر من أي تلف محتمل ٬وللمساعدة كذلك على ضمان سلامتك الشخصية.

تطير ، قبل ان تبدا في التعامل مع الاجزاء الناظية للكعبيرة الشاهيم المستخل المساسم المساسم الشامل المسلمة التفاسم المسلمة الترافق مع الإشعارات التنظيمية على الموقع العراق التنظيمية على المسلمة المسلمة المسلمة المسلمة المسل

- **تنبيه :ينبغي أن يقتصر إجراء الإصلاحات في الكمبيوتر على فني خدمة معتمد .فلا يغطي الضمان أي تلف ناتج عن إجراء أعمال صيانة غير معتمدة من قِبل Dell .**
- \_\_\_ تنبيه: تعامل مع المكونات والبطقات بطنية أو يقوم التعامل المعائل المعامر الموسم المعامل المعامل المعامل المعامل الموجود بها. اسك أي مكون من حوافه وليس من السنون الضعف الموجود بها. اسك أي مكون من حوافه وليس من السنون ال
- تنيه. عنما تقوم بفصل أهد الكلات، قم بسحبه من الموساس المستقول المرسمات المسافر المسافر المستقل المستقول المسافر المسافر المسافر المسافر المسافر المسافر المسافر المسافر المسافر المسافر المسافر المسافر المسافر المسافر المسا
	- **تنبيه :لتجنب إتلاف الكمبيوتر ٬قم بإجراء الخطوات التالية قبل التعامل مع الأجزاء الداخلية للكمبيوتر :**
		- 1. تأكد أن سطح العمل مسطح ونظيف لوقاية غطاء الكمبيوتر من التعرض للخدوش .
		- 2. قم بإيقاف تشغيل الكمبيوتر (انظر إ[يقاف تشغيل الكمبيوتر](#page-6-2)) وجميع الأجهزة المتصلة به .
	- **تنبيه :لفصل كابل شبكة ٬قم أولا ًبفصل الكابل عن الكمبيوتر ٬ثم افصله من الجهاز المتصل بالشبكة .**
		- 3. قم بفصل جميع كابلات الهاتف أو الشبكة من الكمبيوتر .
	- 4. اضغط على أية بطاقات مثبتة وقم بإخراجها من قارئ بطاقات الوسائط الذي يمكنه قراءة7 أنواع بطاقات في فتحة واحدة .
- 5. افصل الكمبيوتر وجميع الأجهزة المتصلة به من مآخذ التيار الكهربائي الخاصة بها .
	- 6. افصل جميع الأجهزة المتصلة عن الكمبيوتر .
- **تنبيه :للمساعدة على منع إتلاف لوحة النظام ٬قم بفك البطارية الرئيسية (انظر إ[زالة البطارية](file:///C:/data/systems/insM101z/ar/sm/battery.htm#wp1185372)) قبل التعامل مع الأجزاء الداخلية للكمبيوتر .**
	- 7. قم بإزالة البطارية (انظر [إزالة البطاري](file:///C:/data/systems/insM101z/ar/sm/battery.htm#wp1185372)ة) .
	- . اقلب الكمبيوتر ليعود إلى وضعه الطبيعي ٬ثم افتح الكمبيوتر واضغط على زر الطاقة لعزل لوحة النظام أرضيًا 8.

## **تحديث نظام الإدخال والإخراج الأساسي (BIOS( دليل خدمة الطراز 1120 TMInspiron من TMDell**

<span id="page-8-0"></span>قد يتطلب نظام الإدخال والإخراج الأساسي (BIOS) تحديثًا في حالة توفر أي تحديث أو استبدال لوحة النظام قديدي نظام الإدخال والإخراج الأساسي (BIOS):

- 1. قم بتشغيل الكمبيوتر .
- .**support.dell.com/support/downloads** العنوان إلى انتقل 2.
	- 3. انقر فوق **Model Select )تحديد الطراز)** .
	- 4. حدد موقع ملف تحديث نظام الإدخال والإخراج الأساسي (BIOS( للكمبيوتر :

**ملاحظة :**يوجد رقم الصيانة الخاص بالكمبيوتر الذي بحوزتك على ملصق في الجزء السفلي من الكمبيوتر.

إذا كان لديك رقم الصيانة الخاص بالكمبيوتر:

- .a انقر فوق **Tag Service a Enter )إدخال رقم صيانة)** .
- .b أدخل رقم الصيانة الخاص بالكمبيوتر الذي بحوزتك في الحقل **Tag Service a Enter )إدخال رقم صيانة)** ٬**:**وانقر فوق **Go )انتقال إلى)** ٬وتابع إلى ال[خطوة](#page-8-1) .5

إذا لم يكن لديك رقم الصيانة الخاص بالكمبيوتر:

- .a حدد نوع المنتج في قائمة **Family Product Your Select )تحديد فئة المنتجات)** .
- .b حدد العلامة التجارية للمنتج في القائمة **Line Product Your Select )تحديد خط المنتجات)** .
	- .c حدد رقم طراز المنتج في القائمة **Model Product Your Select )تحديد طراز المنتج)** .

**ملاحظة :**إذا قمت بتحديد طراز مختلف وأردت البدء من جديد مرة أخرى ٬فانقر فوق **Over Start )البدء مجددًا)** في الجانب العلوي الأيمن من القائمة.

<span id="page-8-1"></span>.d انقر فوق **Confirm )تأكيد)** .

- 5. تظهر قائمة بالنتائج على الشاشة .انقر فوق **BIOS )نظام الإدخال/الإخراج الأساسي)** .
- .6 انقر فوق Download Now **(تنزيل الآن)** لتنزيل أحدث ملف لنظام الإدخال والإخراج الأساسي (BIOS).<br>يظهر الإطار **File Download (تنزيل الملف)**.
	- 7. انقر فوق **Save )حفظ)** لحفظ الملف على سطح المكتب لديك .يتم تنزيل الملف على سطح المكتب لديك .
- .8 انقر فوق Close (إغلاق) إذا ظهر إطار Download Complete (اكتعال التقزيل)<br>يظهر رمز الملف على سطح المكتب لديك ويحمل نفس عنوان ملف تحديث نظام الإدخال والإخراج الأساسي (BIOS) الذي تم تتزيك
	- . انقر نقرًا مزدوجًا فوق رمز الملف الموجود على سطح المكتب واتبع الإرشادات التي تظهر على الشاشة 9.

**الكاميرا دليل خدمة الطراز 1120 TMInspiron من TMDell**

### [إزالة الكاميرا](#page-9-1)

[إعادة تركيب الكاميرا](#page-9-2) 

<span id="page-9-0"></span>تطير ، قبل ان تبدا في التعامل مع الاجزاء الناظية للكعبيرة الشاهيم المستخل المساسم المساسم الشامل المسلمة التفاسم المسلمة الترافق مع الإشعارات التنظيمية على الموقع العراق التنظيمية على المسلمة المسلمة المسلمة المسلمة المسل

**تنبيه :ينبغي أن يقتصر إجراء الإصلاحات في الكمبيوتر على فني خدمة معتمد .فلا يغطي الضمان أي تلف ناتج عن إجراء أعمال صيانة غير معتمدة من قِبل TMDell .**

هيه : لتجنب تفريغ الشحنات الإلكتروستاتيكية، قم بعزل نفسك أرضيا باستخدام شريط الأرضي أو لمس سطح معني غير مطلي من وقت لأخر (مثل موصل موجود بالكمبيوتر الذي بحوزتك**)** .

**تنبيه :للمساعدة على منع إتلاف لوحة النظام ٬قم بفك البطارية الرئيسية (انظر إ[زالة البطارية](file:///C:/data/systems/insM101z/ar/sm/battery.htm#wp1185372)) قبل التعامل مع الأجزاء الداخلية للكمبيوتر .**

## <span id="page-9-1"></span>**إزالة الكاميرا**

- 1. اتبع الإرشادات الواردة في [قبل أن تبدأ](file:///C:/data/systems/insM101z/ar/sm/before.htm#wp1438061) .
- 2. قم بإزالة البطارية (انظر [إزالة البطاري](file:///C:/data/systems/insM101z/ar/sm/battery.htm#wp1185372)ة) .
- 3. قم بإزالة لوحة المفاتيح (انظر [إزالة لوحة المفاتيح](file:///C:/data/systems/insM101z/ar/sm/keyboard.htm#wp1188497).) .
- 4. اتبع الإرشادات من <u>[الخطوة](file:///C:/data/systems/insM101z/ar/sm/hdd.htm#wp1200849) 4</u> إلى <u>الخطوة 6</u> في إ<u>زالة محرك الأقراص الثابتة</u> .
	- 5. قم بإزالة مسند راحة اليد (انظر [إزالة مسند راحة اليد](file:///C:/data/systems/insM101z/ar/sm/palmrest.htm#wp1051070)) .
	- 6. قم بإزالة مجموعة الشاشة (انظر [إزالة مجموعة الشاشة](file:///C:/data/systems/insM101z/ar/sm/display.htm#wp1214210)) .
	- 7. قم بإزالة إطار تثبيت الشاشة (انظر إ[زالة الإطار الأمامي للشاشة](file:///C:/data/systems/insM101z/ar/sm/display.htm#wp1254402)) .
		- 8. افصل كابل الكاميرا عن الموصل الموجود على وحدة الكاميرا .
			- . ارفع وحدة الكاميرا بعيدًا عن الغطاء الخلفي للشاشة 9.

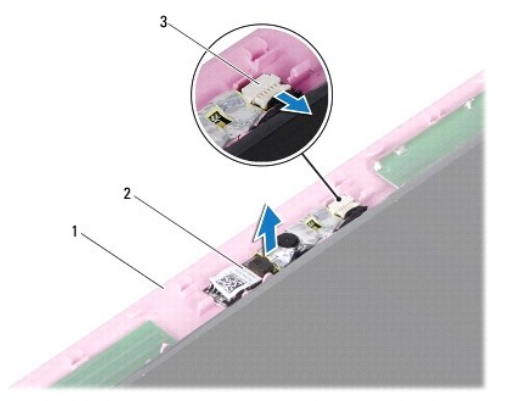

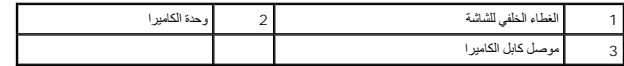

### <span id="page-9-2"></span>**إعادة تركيب الكاميرا**

1. اتبع الإرشادات الواردة في [قبل أن تبدأ](file:///C:/data/systems/insM101z/ar/sm/before.htm#wp1438061) .

2. ضع وحدة الكاميرا على الغطاء الخلفي للشاشة باستخدام أعمدة المحاذاة .

3. اضغط لأسفل على وحدة الكاميرا لتثبيتها بالغطاء الخلفي للشاشة .

4. قم بتوصيل كابل الكاميرا بالموصل الموجود بوحدة الكاميرا .

- 5. أعد تركيب الإطار الأمامي للشاشة (انظر إ[عادة تركيب إطار تثبيت الشاشة](file:///C:/data/systems/insM101z/ar/sm/display.htm#wp1254466)) .
	- 6. أعد تركيب مجموعة الشاشة (انظر [إعادة تركيب مجموعة الشاشة](file:///C:/data/systems/insM101z/ar/sm/display.htm#wp1203403)) .
	- 7. أعد تركيب مسند راحة اليد (انظر [إعادة تركيب مسند راحة اليد](file:///C:/data/systems/insM101z/ar/sm/palmrest.htm#wp1051265)) .
- 8. اتبع الإرشادات من [الخطوة](file:///C:/data/systems/insM101z/ar/sm/hdd.htm#wp1204310)5 إلى [الخطوة](file:///C:/data/systems/insM101z/ar/sm/hdd.htm#wp1204182)7 في [استبدال محرك الأقراص الثابتة](file:///C:/data/systems/insM101z/ar/sm/hdd.htm#wp1207487) .
	- 9. أعد تركيب لوحة المفاتيح (انظر [إعادة تركيب لوحة المفاتيح](file:///C:/data/systems/insM101z/ar/sm/keyboard.htm#wp1196914)) .
		- 01. أعد تركيب البطارية (انظر [استبدال البطارية](file:///C:/data/systems/insM101z/ar/sm/battery.htm#wp1185330)) .

**تنبيه :قبل تشغيل الكمبيوتر ٬أعد تركيب كل المسامير اللولبية وتأكد من عدم وجود مسامير لولبية مفكوكة داخل الكمبيوتر .قد يؤدي عدم القيام بذلك إلى إتلاف الكمبيوتر .**

## **البطارية الخلوية المصغرة دليل خدمة الطراز 1120 TMInspiron من TMDell**

## [إزالة البطارية الخلوية المصغرة](#page-11-1)

[إعادة تركيب البطارية الخلوية المصغرة](#page-11-2) 

<span id="page-11-0"></span>تطير ، قبل ان تبدا في التعامل مع الاجزاء الناظية للكعبيرة الشاهيم المستخل المساسم المساسم الشامل المسلمة التفاسم المسلمة الترافق مع الإشعارات التنظيمية على الموقع العراق التنظيمية على المسلمة المسلمة المسلمة المسلمة المسل

- **تنبيه :ينبغي أن يقتصر إجراء الإصلاحات في الكمبيوتر على فني خدمة معتمد .فلا يغطي الضمان أي تلف ناتج عن إجراء أعمال صيانة غير معتمدة من قِبل TMDell .**
- لتيه : لتجنب تفريغ الشحنات الإلكتروستاتيكية، قم بعزل نفسك أرضيًا باستخدام شريط الشريط أو الشمول الأصل الأرضي مع المسلم المع وهود بالكمبيوتر الذي بحوزتك ).
	- **تنبيه :للمساعدة على منع إتلاف لوحة النظام ٬قم بفك البطارية الرئيسية (انظر إ[زالة البطارية](file:///C:/data/systems/insM101z/ar/sm/battery.htm#wp1185372)) قبل التعامل مع الأجزاء الداخلية للكمبيوتر .**

## **إزالة البطارية الخلوية المصغرة**

- <span id="page-11-1"></span>1. اتبع الإرشادات الواردة في [قبل أن تبدأ](file:///C:/data/systems/insM101z/ar/sm/before.htm#wp1438061) .
- 2. قم بإزالة البطارية (انظر [إزالة البطاري](file:///C:/data/systems/insM101z/ar/sm/battery.htm#wp1185372)ة) .
- 3. قم بإزالة لوحة المفاتيح (انظر [إزالة لوحة المفاتيح](file:///C:/data/systems/insM101z/ar/sm/keyboard.htm#wp1188497).) .
- 4. اتبع الإرشادات من <u>[الخطوة](file:///C:/data/systems/insM101z/ar/sm/hdd.htm#wp1200849) 4</u> إلى <u>الخطوة 6 في [إزالة محرك الأقراص الثابت](file:///C:/data/systems/insM101z/ar/sm/hdd.htm#wp1184863)ة</u> .
	- 5. قم بإزالة مسند راحة اليد (انظر [إزالة مسند راحة اليد](file:///C:/data/systems/insM101z/ar/sm/palmrest.htm#wp1051070)) .
- 6. افصل كابل البطارية الخلوية المصغرة عن الموصل الموجود على لوحة النظام .
- 7. تم تثبيت البطارية الخلوية المصغرة بلوحة النظام .باستخدام أداة كتابة بلاستيكية ٬ارفع البطارية الخلوية المصغرة برفق خارج لوحة النظام .

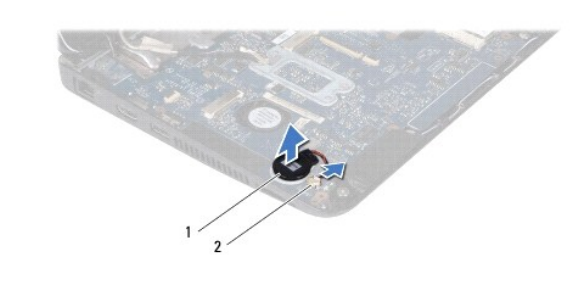

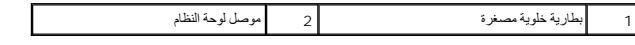

### **إعادة تركيب البطارية الخلوية المصغرة**

- <span id="page-11-2"></span>1. اتبع الإرشادات الواردة في [قبل أن تبدأ](file:///C:/data/systems/insM101z/ar/sm/before.htm#wp1438061) .
- 2. مع توجيه الجانب اللاصق للبطارية الخلوية المصغرة لأسفل ٬اضغط على البطارية الخلوية المصغرة في اتجاه لوحة النظام .
	- 3. قم بتوصيل كابل البطارية الخلوية الصغيرة بالموصل الموجود على لوحة النظام .
		- 4. أعد تركيب مسند راحة اليد (انظر [إعادة تركيب مسند راحة اليد](file:///C:/data/systems/insM101z/ar/sm/palmrest.htm#wp1051265)) .
	- 5. اتبع الإرشادات من [الخطوة](file:///C:/data/systems/insM101z/ar/sm/hdd.htm#wp1204310)5 إلى [الخطوة](file:///C:/data/systems/insM101z/ar/sm/hdd.htm#wp1204182)7 في [استبدال محرك الأقراص الثابتة](file:///C:/data/systems/insM101z/ar/sm/hdd.htm#wp1207487) .
		- 6. أعد تركيب لوحة المفاتيح (انظر [إعادة تركيب لوحة المفاتيح](file:///C:/data/systems/insM101z/ar/sm/keyboard.htm#wp1196914)) .
			- 7. أعد تركيب البطارية (انظر [استبدال البطارية](file:///C:/data/systems/insM101z/ar/sm/battery.htm#wp1185330)) .

**تنبيه :قبل تشغيل الكمبيوتر ٬أعد تركيب كل المسامير اللولبية وتأكد من عدم وجود مسامير لولبية مفكوكة داخل الكمبيوتر .قد يؤدي عدم القيام بذلك إلى إتلاف الكمبيوتر .**

### **وحدة امتصاص حرارة للمعالج دليل خدمة الطراز 1120 TMInspiron من TMDell**

- [إزالة وحدة امتصاص حرارة المعالج](#page-13-1)
- [إعادة تركيب وحدة امتصاص حرارة المعالج](#page-13-2)

<span id="page-13-0"></span>تطير ، قبل ان تبدا في التعامل مع الاجزاء الناظية للكعبيرة الشاهيم المستخل المساسم المساسم الشامل المسلمة التفاسم المسلمة الترافق مع الإشعارات التنظيمية على الموقع العراق التنظيمية على المسلمة المسلمة المسلمة المسلمة المسل

- **تحذير :إذا قمت بإزالة وحدة امتصاص حرارة المعالج من الكمبيوتر وهي ساخنة ٬فلا تلمس حاويتها المعدنية .**
- **تنبيه :ينبغي أن يقتصر إجراء الإصلاحات في الكمبيوتر على فني خدمة معتمد .فلا يغطي الضمان أي تلف ناتج عن إجراء أعمال صيانة غير معتمدة من قِبل TMDell .**
- لتبيه لتجنب تفريغ الشحنات الإلكتروستاتيكية، قم بعزل نفسك أرضيًا باستخدام شريط معصم أو لمس سطح معني غير مطلي من وقت لآخر **(مثل موصل موجود بالكمبيوتر الذي بحوزتك**) .
	- **تنبيه :للمساعدة على منع إتلاف لوحة النظام ٬قم بفك البطارية الرئيسية (انظر إ[زالة البطارية](file:///C:/data/systems/insM101z/ar/sm/battery.htm#wp1185372)) قبل التعامل مع الأجزاء الداخلية للكمبيوتر .**

### **إزالة وحدة امتصاص حرارة المعالج**

- <span id="page-13-1"></span>1. اتبع الإرشادات الواردة في [قبل أن تبدأ](file:///C:/data/systems/insM101z/ar/sm/before.htm#wp1438061) .
- 2. قم بإزالة لوحة النظام (انظر [إزالة لوحة النظام](file:///C:/data/systems/insM101z/ar/sm/sysboard.htm#wp1037428)) .
- 3. افصل كابل المروحة عن موصل لوحة النظام .
- 4. قم بفك مسامير التثبيت اللولبية الأربعة التي تثبت وحدة امتصاص حرارة المعالج بلوحة النظام بترتيب تسلسلي (محدد بجانب مسامير التثبيت اللولبية) .
	- 5. أخرج وحدة امتصاص حرارة المعالج من لوحة النظام .

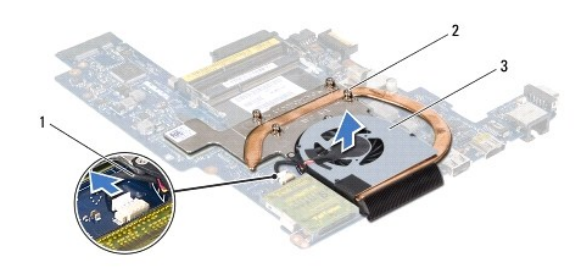

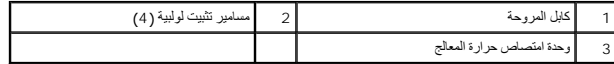

### **إعادة تركيب وحدة امتصاص حرارة المعالج**

ملاطقة، يكن إعادة اسكنام الوسادة الحرارية الإذاك المتابعة والمسلم المعام المعامر المعامر المسلم المعام المعام المعام والملح المعام فاستخدم الوسادة المرارية المتوفرة في المجموعة الثكد المعاملة المسلم المسلم المسلم المسلم ا

**ملاحظة :**يفترض هذا الإجراء أنك قد قمت بالفعل بإزالة وحدة امتصاص حرارة المعالج وأنك مستعد لإعادة تركيبها .

- <span id="page-13-2"></span>1. اتبع الإرشادات الواردة في [قبل أن تبدأ](file:///C:/data/systems/insM101z/ar/sm/before.htm#wp1438061) .
- 2- قم بمحاذاة مسامير التثبيت اللولبية الأربعة الموجودة على وحدة المعاصل المعالم المعالج مع المعامل مع المسامل المسامل المسامل المسامل المسامل المسامل المسامل المسامل المسامل المسامل المسامل المسامل المسامل المسامل المسامل
	- 3. صل كابل المروحة بموصل لوحة النظام .
	- 4. أعد تركيب لوحة النظام (انظر [استبدال لوحة النظام](file:///C:/data/systems/insM101z/ar/sm/sysboard.htm#wp1050884)) .

**تنبيه :قبل تشغيل الكمبيوتر ٬أعد تركيب كل المسامير اللولبية وتأكد من عدم وجود مسامير لولبية مفكوكة داخل الكمبيوتر .قد يؤدي عدم القيام بذلك إلى إتلاف الكمبيوتر .**

**الشاشة دليل خدمة الطراز 1120 TMInspiron من TMDell**

- [مجموعة الشاشة](#page-15-1)
- [الإطار الأمامي للشاشة](#page-16-1)
- [لوحة الشاشة](#page-17-1)  [دعامات لوحة الشاشة](#page-19-0)
- 

<span id="page-15-0"></span>.<br>وفير - قبل أن تبدأ في التعامل مع الأجزاء الداخلية للكمبيوتر ، يرجى قراءة معالم المعلم المعلم المعلمات المسلم المسلمة، انظر الصفحة الرنيسية للتوافق مع الإشعارات التنظيمية على الإشعارات التنظيمية على الإشعارات التنظيمية ع  **.www.dell.com/regulatory\_compliance**

- **تنبيه :ينبغي أن يقتصر إجراء الإصلاحات في الكمبيوتر على فني خدمة معتمد .فلا يغطي الضمان أي تلف ناتج عن إجراء أعمال صيانة غير معتمدة من قِبل TMDell .**
- لم تنبيه . لتجنب تفريغ الشحنات الإلكتروستاتيكية، قم بعزل نفسك أرضية معلم المس سلم معني من سلم معدني غير مطل موضع موجود بالكمبيوتر الذي بحوزتك**ي.** 
	- **تنبيه :للمساعدة على منع إتلاف لوحة النظام ٬قم بفك البطارية الرئيسية (انظر إ[زالة البطارية](file:///C:/data/systems/insM101z/ar/sm/battery.htm#wp1185372)) قبل التعامل مع الأجزاء الداخلية للكمبيوتر .**

## <span id="page-15-2"></span><span id="page-15-1"></span>**مجموعة الشاشة**

## **إزالة مجموعة الشاشة**

- 1. اتبع الإرشادات الواردة في [قبل أن تبدأ](file:///C:/data/systems/insM101z/ar/sm/before.htm#wp1438061) .
- 2. قم بإزالة البطارية (انظر [إزالة البطاري](file:///C:/data/systems/insM101z/ar/sm/battery.htm#wp1185372)ة) .
- 3. قم بإزالة لوحة المفاتيح (انظر [إزالة لوحة المفاتيح](file:///C:/data/systems/insM101z/ar/sm/keyboard.htm#wp1188497).) .
- .4 اتبع الإرشادات من <u>[الخطوة](file:///C:/data/systems/insM101z/ar/sm/hdd.htm#wp1200849) 4</u> إلى <u>الخطوة 6 في [إزالة محرك الأقراص الثابت](file:///C:/data/systems/insM101z/ar/sm/hdd.htm#wp1184863)ة</u> .
	- 5. قم بإزالة مسند راحة اليد (انظر [إزالة مسند راحة اليد](file:///C:/data/systems/insM101z/ar/sm/palmrest.htm#wp1051070)) .
- 6. افصل كابلات هوائي بطاقة Card-Mini من بطاقة (بطاقات) Card-Mini .
- 7. لاحظ اتجاه الكابلات وأخرج كابلات هوائي بطاقة Card-Mini بحرص من مسارات التوجيه الخاصة بها .
	- 8. افصل كابل الشاشة عن موصل لوحة النظام .

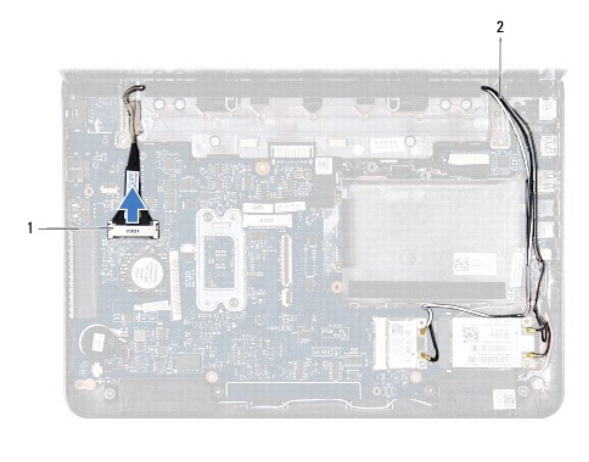

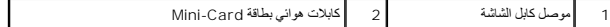

9. قم بإزالة المسمارين اللولبيين (واحد على كل جانب) اللذين يثبتان مجموعة الشاشة في الجزء السفلي من الكمبيوتر .

01. ارفع مجموعة الشاشة وقم بإزالتها من الجزء السفلي للكمبيوتر .

<span id="page-16-0"></span>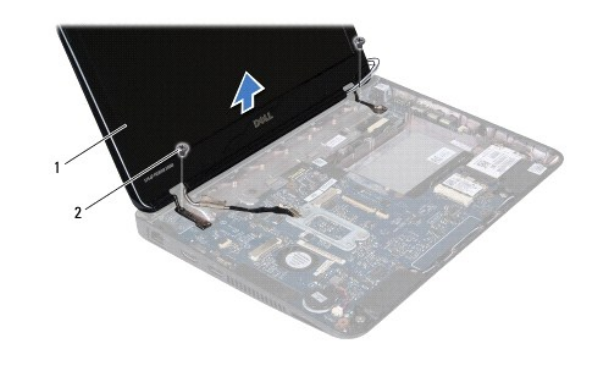

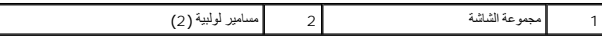

## <span id="page-16-2"></span>**إعادة تركيب مجموعة الشاشة**

- 1. اتبع الإرشادات الواردة في [قبل أن تبدأ](file:///C:/data/systems/insM101z/ar/sm/before.htm#wp1438061) .
- 2. ضع مجموعة الشاشة في مكانها وأعد تركيب المسمارين اللولبيين (واحد على كل جانب) اللذين يثبتان مجموعة الشاشة في الجزء السفلي من الكمبيوتر .
	- 3. صل كابل الشاشة بموصل لوحة النظام .
	- 4. قم بتوجيه كابلات هوائي بطاقة Card-Mini عبر مسارات التوجيه الموجودة على الجزء السفلي من الكمبيوتر .
		- 5. قم بتوصيل كابلات هوائي بطاقة Card-Mini ببطاقة (بطاقات) Card-Mini .
			- 6. أعد تركيب مسند راحة اليد (انظر [إعادة تركيب مسند راحة اليد](file:///C:/data/systems/insM101z/ar/sm/palmrest.htm#wp1051265)) .
			- 7. اتبع الإرشادات من [الخطوة](file:///C:/data/systems/insM101z/ar/sm/hdd.htm#wp1204310)5 إلى [الخطوة](file:///C:/data/systems/insM101z/ar/sm/hdd.htm#wp1204182)7 في [استبدال محرك الأقراص الثابتة](file:///C:/data/systems/insM101z/ar/sm/hdd.htm#wp1207487) .
				- 8. أعد تركيب لوحة المفاتيح (انظر [إعادة تركيب لوحة المفاتيح](file:///C:/data/systems/insM101z/ar/sm/keyboard.htm#wp1196914)) .
					- 9. أعد تركيب البطارية (انظر [استبدال البطارية](file:///C:/data/systems/insM101z/ar/sm/battery.htm#wp1185330)) .

**تنبيه :قبل تشغيل الكمبيوتر ٬أعد تركيب كل المسامير اللولبية وتأكد من عدم وجود مسامير لولبية مفكوكة داخل الكمبيوتر .قد يؤدي عدم القيام بذلك إلى إتلاف الكمبيوتر .**

## <span id="page-16-3"></span><span id="page-16-1"></span>**الإطار الأمامي للشاشة**

## **إزالة الإطار الأمامي للشاشة**

- **تنبيه :يتسم الإطار الأمامي للشاشة بأنه هش للغاية .لذا؛ توخ َالحذر عند إزالته حتى لا تتسبب في تلفه .**
	- 1. اتبع الإرشادات الواردة في [قبل أن تبدأ](file:///C:/data/systems/insM101z/ar/sm/before.htm#wp1438061) .
	- 2. قم بإزالة مجموعة الشاشة (انظر [إزالة مجموعة الشاشة](#page-15-2)) .
	- 3. قم بإزالة الوسادتين المطاطيتين اللتين تغطيان المسامير اللولبية الموجودة على الإطار الأمامي للشاشة .
		- 4. قم بإزالة المسمارين اللولبيين اللذين يثبتان الإطار الأمامي للشاشة بالغطاء الخلفي للشاشة .
- 5. باستخدام أطراف أصابعك ٬ارفع الحواف الداخلية للإطار الأمامي للشاشة بحرص لفكها من الغطاء الخلفي للشاشة .

<span id="page-17-0"></span>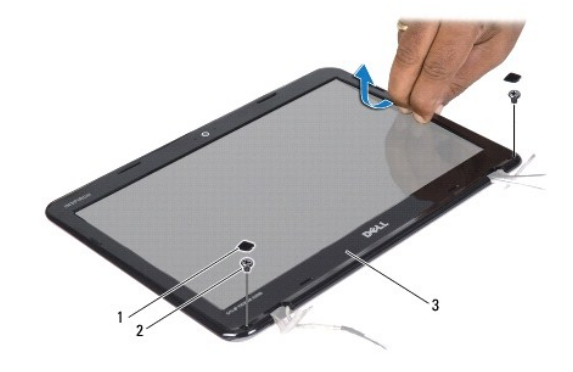

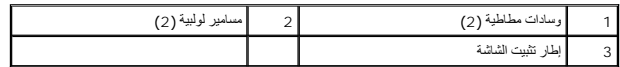

## <span id="page-17-2"></span>**إعادة تركيب إطار تثبيت الشاشة**

- 1. اتبع الإرشادات الواردة في [قبل أن تبدأ](file:///C:/data/systems/insM101z/ar/sm/before.htm#wp1438061) .
- 2. قم بمحاذاة الإطار الأمامي للشاشة فوق الغطاء الخلفي للشاشة وأدخله برفق حتى يستقر في مكانه .
	- 3. أعد تركيب المسمارين اللولبيين اللذين يثبتان الإطار الأمامي للشاشة بالغطاء الخلفي للشاشة .
	- 4. أعد تركيب الوسادتين المطاتيتين اللتين تغطيان المسامير اللولبية للإطار الأمامي للشاشة .
		- 5. أعد تركيب مجموعة الشاشة (انظر [إعادة تركيب مجموعة الشاشة](#page-16-2)) .
- **تنبيه :قبل تشغيل الكمبيوتر ٬أعد تركيب كل المسامير اللولبية وتأكد من عدم وجود مسامير لولبية مفكوكة داخل الكمبيوتر .قد يؤدي عدم القيام بذلك إلى إتلاف الكمبيوتر .**

## <span id="page-17-3"></span><span id="page-17-1"></span>**لوحة الشاشة**

## **إزالة لوحة الشاشة**

- 1. اتبع الإرشادات الواردة في [قبل أن تبدأ](file:///C:/data/systems/insM101z/ar/sm/before.htm#wp1438061) .
- 2. قم بإزالة مجموعة الشاشة (انظر [إزالة مجموعة الشاشة](#page-15-2)) .
- 3. قم بإزالة الإطار الأمامي للشاشة (انظر [إزالة الإطار الأمامي للشاشة](#page-16-3)) .
- 4. قم بفك المسامير اللولبية الأربعة التي تثبت لوحة الشاشة بالغطاء الخلفي للشاشة .
	- 5. افصل كابل الكاميرا عن الموصل الموجود على وحدة الكاميرا .

<span id="page-18-1"></span>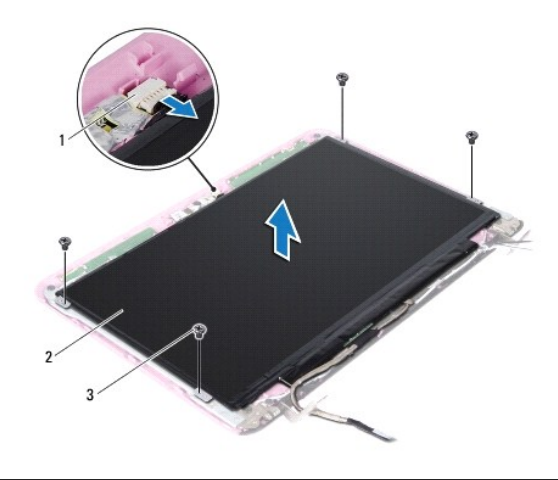

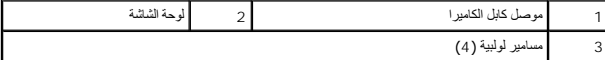

- . ارفع لوحة الشاشة بعيدًا عن الغطاء الخلفي للشاشة 6.
	- 7. اقلب لوحة الشاشة وضعها على سطح نظيف .
- . انزع الشريط الذي يغطي كابل الشاشة ثم ارفع الكابل بعيدًا عن الجزء الخلفي للوحة الشاشة 8.
	- 9. ارفع الشريط الذي يثبت كابل الشاشة بموصل كابل الشاشة وافصل الكابل .

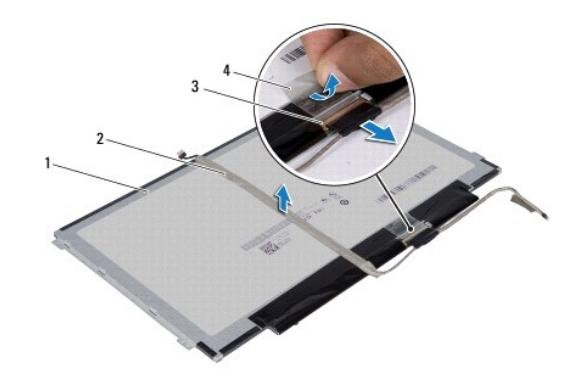

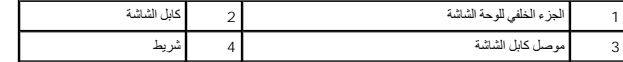

## <span id="page-18-0"></span>**إعادة تركيب لوحة الشاشة**

- 1. اتبع الإرشادات الواردة في [قبل أن تبدأ](file:///C:/data/systems/insM101z/ar/sm/before.htm#wp1438061) .
- 2. قم بتوصيل كابل الشاشة بموصل كابل الشاشة وثبته باستخدام الشريط .
- 3. ضع كابل الشاشة على الجزء الخلفي للوحة الشاشة وثبته باستخدام الشريط .
	- 4. اقلب لوحة الشاشة وضعها على الغطاء الخلفي للشاشة .
	- 5. قم بتوصيل كابل الكاميرا بالموصل الموجود بوحدة الكاميرا .
- 6. أعد تركيب المسامير اللولبية الأربعة التي تثبت لوحة الشاشة بالغطاء الخلفي للشاشة .

- 7. أعد تركيب الإطار الأمامي للشاشة (انظر إ[عادة تركيب إطار تثبيت الشاشة](#page-17-2)) .
	- 8. أعد تركيب مجموعة الشاشة (انظر [إعادة تركيب مجموعة الشاشة](#page-16-2)) .

**تنبيه :قبل تشغيل الكمبيوتر ٬أعد تركيب كل المسامير اللولبية وتأكد من عدم وجود مسامير لولبية مفكوكة داخل الكمبيوتر .قد يؤدي عدم القيام بذلك إلى إتلاف الكمبيوتر .**

## <span id="page-19-0"></span>**دعامات لوحة الشاشة**

## **إزالة دعامات لوحة الشاشة**

- 1. اتبع الإرشادات الواردة في [قبل أن تبدأ](file:///C:/data/systems/insM101z/ar/sm/before.htm#wp1438061) .
- 2. قم بإزالة مجموعة الشاشة (انظر [إزالة مجموعة الشاشة](#page-15-2)) .
- 3. قم بإزالة إطار التثبيت الأمامي للشاشة (انظر إ[زالة الإطار الأمامي للشاشة](#page-16-3)) .
	- 4. قم بإزالة لوحة الشاشة (انظر [إزالة لوحة الشاشة](#page-17-3)) .
- 5. انزع برفق رقاقة الألومنيوم التي تغطي المسامير اللولبية لدعامة لوحة الشاشة .
- 6. قم بفك المسامير اللولبية الأربعة التي تثبت دعامات لوحة الشاشة بالغطاء الخلفي للشاشة .
	- . ارفع دعامات لوحة الشاشة بعيدًا عن الغطاء الخلفي للشاشة 7.

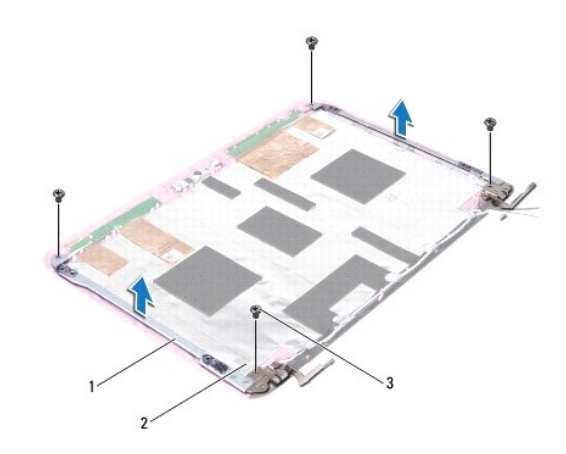

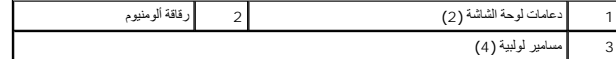

### **إعادة تركيب دعامات لوحة الشاشة**

- 1. اتبع الإرشادات الواردة في [قبل أن تبدأ](file:///C:/data/systems/insM101z/ar/sm/before.htm#wp1438061) .
- 2. ضع دعامات لوحة الشاشة على الغطاء الخلفي للشاشة .
- 3. أعد تركيب المسامير اللولبية الأربعة التي تثبت دعامات لوحة الشاشة بالغطاء الخلفي للشاشة .
	- 4. قم بتثبيت رقاقة الألومنيوم فوق المسامير اللولبية لدعامة لوحة الشاشة .
		- 5. أعد تركيب لوحة الشاشة (انظر إ[عادة تركيب لوحة الشاشة](#page-18-0)) .
	- 6. أعد تركيب الإطار الأمامي للشاشة (انظر إ[عادة تركيب إطار تثبيت الشاشة](#page-17-2)) .

7. أعد تركيب مجموعة الشاشة (انظر [إعادة تركيب مجموعة الشاشة](#page-16-2)) .

**تنبيه :قبل تشغيل الكمبيوتر ٬أعد تركيب كل المسامير اللولبية وتأكد من عدم وجود مسامير لولبية مفكوكة داخل الكمبيوتر .قد يؤدي عدم القيام بذلك إلى إتلاف الكمبيوتر .**

**محرك الأقراص الثابتة دليل خدمة الطراز 1120 TMInspiron من TMDell**

# [إزالة محرك الأقراص الثابتة](#page-21-1)

[استبدال محرك الأقراص الثابتة](#page-22-1) 

<span id="page-21-0"></span>تطير ، قبل ان تبدا في التعامل مع الاجزاء الناظية للكعبيرة الشاهيم المستخل المساسم المساسم الشامل المسلمة التفاسم المسلمة الترافق مع الإشعارات التنظيمية على الموقع العراق التنظيمية على المسلمة المسلمة المسلمة المسلمة المسل **تحذير :إذا قمت بإزالة محرك الأقراص الثابتة من الكمبيوتر ومحرك الأقراص ساخن ٬فلا تلمس الحاوية المعدنية لمحرك الأقراص الثابتة .**

- **تنبيه :ينبغي أن يقتصر إجراء الإصلاحات في الكمبيوتر على فني خدمة معتمد .فلا يغطي الضمان أي تلف ناتج عن إجراء أعمال صيانة غير معتمدة من قِبل Dell .**
- 
- هيه : لتجنب تفريغ الشحنات الإلكتروستاتيكية، قم بعزل نفسك أرضيًا بشر شمصم معاصل معلم معلم معني غير مطلي من وقت لآخر (مثل موصل موجود بالكمبيوتر الذي بحوزتك<sub>ا ،</sub> **تنبيه :لتفادي فقدان البيانات ٬قم بإيقاف تشغيل الكمبيوتر (انظر إي[قاف تشغيل الكمبيوتر](file:///C:/data/systems/insM101z/ar/sm/before.htm#wp1435089)) قبل إزالة محرك الأقراص الثابتة .لا تقم بإزالة محرك الأقراص الثابتة عندما يكون الكمبيوتر "قيد التشغيل" أو في حالة "السكون" .**
	- - **تنبيه :للمساعدة على منع إتلاف لوحة النظام ٬قم بفك البطارية الرئيسية (انظر إ[زالة البطارية](file:///C:/data/systems/insM101z/ar/sm/battery.htm#wp1185372)) قبل التعامل مع الأجزاء الداخلية للكمبيوتر .**
			- **تنبيه :تتسم محركات الأقراص الثابتة بأنها قابلة للكسر بدرجة كبيرة .لذا ٬توخ َالحذر عند التعامل مع محرك الأقراص الثابتة .**
			- **ملاحظة :**لا تضمن Dell توافق محركات الأقراص الثابتة ولا توفر لها الدعم إذا تم شراؤها من مصادر أخرى بخلاف Dell .
	- **ملاحظة :**إذا كنت تقوم بتركيب محرك أقراص ثابتة وارد من مصدر آخر بخلاف Dell ٬فسوف تحتاج إلى تثبيت نظام تشغيل وبرامج تشغيل وأدوات مساعدة على محرك الأقراص الثابتة الجديد .

### **إزالة محرك الأقراص الثابتة**

- <span id="page-21-1"></span>1. اتبع الإرشادات الواردة في [قبل أن تبدأ](file:///C:/data/systems/insM101z/ar/sm/before.htm#wp1438061) .
- 2. قم بإزالة البطارية (انظر [إزالة البطاري](file:///C:/data/systems/insM101z/ar/sm/battery.htm#wp1185372)ة) .
- 3. قم بإزالة لوحة المفاتيح (انظر [إزالة لوحة المفاتيح](file:///C:/data/systems/insM101z/ar/sm/keyboard.htm#wp1188497).) .
- 4. قم بإزالة المسمارين اللولبيين اللذين يثبتان مجموعة محرك الأقراص الثابتة بالجزء السفلي من الكمبيوتر .
- . باستخدام لسان السحب ٬قم بتحريك مجموعة محرك الأقراص الثابتة جانبًا لفصلها عن الموصل الموجود على لوحة النظام 5.
- \ شيه؛ في هالة عم وجود معرك الأقراص الثابة في الكمبيوتر، فم بتفزيف في غلاف والفر الشعار المستر المسترك الموساء الإستانيكية" في إرشادات السلامة الواردة مع الكمبيون الذي بحوزتكي المستوية " في إرشادات السلامة الواردة مع الكم
	- 6. ارفع مجموعة محرك الأقراص الثابتة خارج الجزء السفلي من الكمبيوتر .

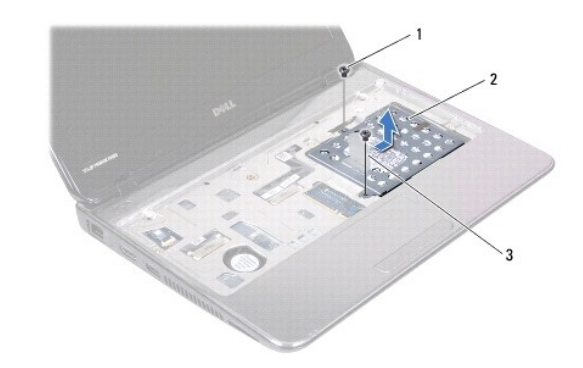

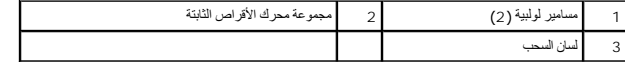

7. قم بفك المسامير اللولبية الأربعة التي تثبت دعامة محرك الأقراص الثابتة بهذا المحرك .

8. ارفع دعامة محرك الأقراص الثابتة عن المحرك .

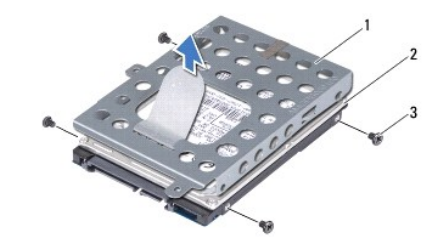

<span id="page-22-0"></span>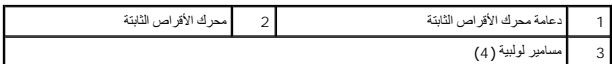

### **استبدال محرك الأقراص الثابتة**

- <span id="page-22-1"></span>1. اتبع الإرشادات الواردة في [قبل أن تبدأ](file:///C:/data/systems/insM101z/ar/sm/before.htm#wp1438061) .
- 2. أخرج محرك الأقراص الثابتة الجديد من عبوته. احتفظ بالغلاف الأصلي لتخزين محرك الأقراص الثابتة أو شحنه .
- 3. قم بتركيب محرك الأقراص الثابتة في الدعامة المخصصة له .
- 4. أعد تركيب المسامير اللولبية الأربعة التي تثبت دعامة محرك الأقراص الثابتة بهذا المحرك .
	- 5. قم بتركيب مجموعة محرك الأقراص الثابتة في الجزء السفلي من الكمبيوتر .
- 6. باستخدام لسان السحب ٬ادفع مجموعة محرك الأقراص الثابتة في الموصل الموجود على لوحة النظام .
- 7. أعد تركيب المسمارين اللولبيين اللذين يثبتان مجموعة محرك الأقراص الثابتة بالجزء السفلي من الكمبيوتر .
	- 8. أعد تركيب لوحة المفاتيح (انظر [إعادة تركيب لوحة المفاتيح](file:///C:/data/systems/insM101z/ar/sm/keyboard.htm#wp1196914)) .
		- 9. أعد تركيب البطارية (انظر [استبدال البطارية](file:///C:/data/systems/insM101z/ar/sm/battery.htm#wp1185330)) .

**تنبيه :قبل تشغيل الكمبيوتر ٬أعد تركيب كل المسامير اللولبية وتأكد من عدم وجود مسامير لولبية مفكوكة داخل الكمبيوتر .قد يؤدي عدم القيام بذلك إلى إتلاف الكمبيوتر .**

- 01. قم بتثبيت نظام التشغيل للكمبيوتر حسب الحاجة .انظر "استعادة نظام التشغيل" في *ƳljƵә әǚәƝǟǚ* .
	- 11. قم بتثبيت برامج التشغيل والأدوات المساعدة للكمبيوتر حسب الحاجة .

**الغطاء الأوسط دليل خدمة الطراز 1120 TMInspiron من TMDell**

[فك الغطاء الأوسط](#page-23-1) 

[إعادة تركيب الغطاء الأوسط](#page-24-1) 

<span id="page-23-0"></span>تطير ، قبل ان تبدا في التعامل مع الاجزاء الناظية للكعبيرة الشاهيم المستخل المساسم المساسم الشامل المسلمة التفاسم المسلمة الترافق مع الإشعارات التنظيمية على الموقع العراق التنظيمية على المسلمة المسلمة المسلمة المسلمة المسل

**تنبيه :لتجنب تفريغ الشحنات الإلكتروستاتيكية ٬قم بعزل نفسك أرضيًا باستخدام شريط معصم خاص بالعزل الأرضي أو لمس سطح معدني غير مطلي من وقت لآخر (مثل موصل موجود بالكمبيوتر الذي بحوزتك) .**

**تنبيه :ينبغي أن يقتصر إجراء الإصلاحات في الكمبيوتر على فني خدمة معتمد .فلا يغطي الضمان أي تلف ناتج عن إجراء أعمال صيانة غير معتمدة من قِبل TMDell .**

**تنبيه :للمساعدة على منع إتلاف لوحة النظام ٬قم بفك البطارية الرئيسية (انظر إ[زالة البطارية](file:///C:/data/systems/insM101z/ar/sm/battery.htm#wp1185372)) قبل التعامل مع الأجزاء الداخلية للكمبيوتر .**

## <span id="page-23-1"></span>**فك الغطاء الأوسط**

- 1. اتبع الإرشادات الواردة في [قبل أن تبدأ](file:///C:/data/systems/insM101z/ar/sm/before.htm#wp1438061) .
- 2. قم بإزالة البطارية (انظر [إزالة البطاري](file:///C:/data/systems/insM101z/ar/sm/battery.htm#wp1185372)ة) .
- 3. قم بإزالة لوحة المفاتيح (انظر [إزالة لوحة المفاتيح](file:///C:/data/systems/insM101z/ar/sm/keyboard.htm#wp1188497).) .
- 4. اتبع الإرشادات من <u>[الخطوة](file:///C:/data/systems/insM101z/ar/sm/hdd.htm#wp1200849) 4</u> إلى <u>الخطوة 6</u> في إ<u>زالة محرك الأقراص الثابتة</u> .
	- 5. قم بإزالة مسند راحة اليد (انظر [إزالة مسند راحة اليد](file:///C:/data/systems/insM101z/ar/sm/palmrest.htm#wp1051070)) .
	- 6. قم بإزالة مجموعة الشاشة (انظر [إزالة مجموعة الشاشة](file:///C:/data/systems/insM101z/ar/sm/display.htm#wp1214210)) .
- 7. قم بفك المسمارين اللولبيين اللذين يثبتان الغطاء الأوسط بالجزء السفلي من الكمبيوتر .

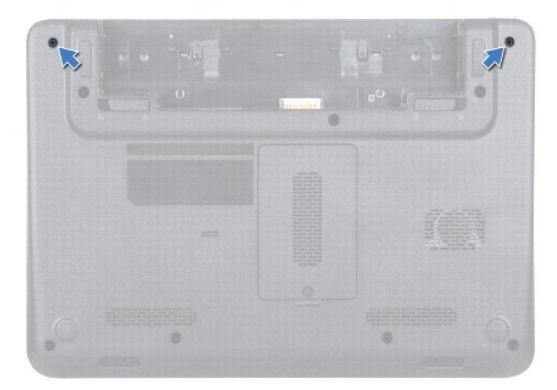

- 8. اقلب الكمبيوتر .
- 9. ارفع الغطاء الأوسط وقم بإزالته برفق من الجزء السفلي للكمبيوتر .

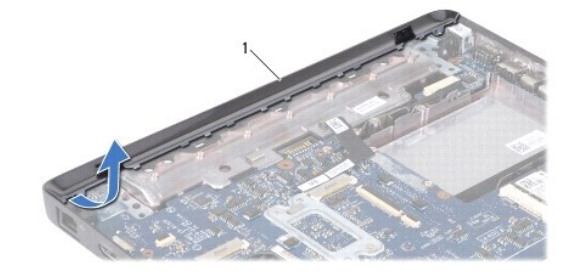

1 الغطاء الأوسط

## **إعادة تركيب الغطاء الأوسط**

- <span id="page-24-1"></span>1. اتبع الإرشادات الواردة في [قبل أن تبدأ](file:///C:/data/systems/insM101z/ar/sm/before.htm#wp1438061) .
- <span id="page-24-0"></span>2. قم بمحاذاة الألسنة الموجودة على الغطاء الأوسط مع الفتحات الموجودة في الجزء السفلي من الكمبيوتر وأدخل الغطاء الأوسط حتى يستقر في مكانه .
	- 3. اقلب الكمبيوتر .
	- 4. أعد تركيب المسمارين اللولبيين اللذين يثبتان الغطاء الأوسط بالجزء السفلي من الكمبيوتر .
		- 5. أعد تركيب مجموعة الشاشة (انظر [إعادة تركيب مجموعة الشاشة](file:///C:/data/systems/insM101z/ar/sm/display.htm#wp1203403)) .
		- 6. أعد تركيب مسند راحة اليد (انظر [إعادة تركيب مسند راحة اليد](file:///C:/data/systems/insM101z/ar/sm/palmrest.htm#wp1051265)) .
		- 7. اتبع الإرشادات من [الخطوة](file:///C:/data/systems/insM101z/ar/sm/hdd.htm#wp1204310)5 إلى [الخطوة](file:///C:/data/systems/insM101z/ar/sm/hdd.htm#wp1204182)7 في [استبدال محرك الأقراص الثابتة](file:///C:/data/systems/insM101z/ar/sm/hdd.htm#wp1207487) .
			- 8. أعد تركيب لوحة المفاتيح (انظر [إعادة تركيب لوحة المفاتيح](file:///C:/data/systems/insM101z/ar/sm/keyboard.htm#wp1196914)) .
				- 9. أعد تركيب البطارية (انظر [استبدال البطارية](file:///C:/data/systems/insM101z/ar/sm/battery.htm#wp1185330)) .

**تنبيه :قبل تشغيل الكمبيوتر ٬أعد تركيب كل المسامير اللولبية وتأكد من عدم وجود مسامير لولبية مفكوكة داخل الكمبيوتر .قد يؤدي عدم القيام بذلك إلى إتلاف الكمبيوتر .**

**لوحة المفاتيح دليل خدمة الطراز 1120 TMInspiron من TMDell**

## [إزالة لوحة المفاتيح](#page-25-1) .

[إعادة تركيب لوحة المفاتيح](#page-26-1) 

<span id="page-25-0"></span>تطير ، قبل ان تبدا في التعامل مع الاجزاء الناظية للكعبيرة الشاهيم المستخل المساسم المساسم الشامل المسلمة التفاسم المسلمة الترافق مع الإشعارات التنظيمية على الموقع العراق التنظيمية على المسلمة المسلمة المسلمة المسلمة المسل

**تنبيه :ينبغي أن يقتصر إجراء الإصلاحات في الكمبيوتر على فني خدمة معتمد .فلا يغطي الضمان أي تلف ناتج عن إجراء أعمال صيانة غير معتمدة من قِبل TMDell .**

هيه : لتجنب تفريغ الشحنات الإلكتروستاتيكية، قم بعزل نفسك أرضيا باستخدام شريط الأرضي أو لمس سطح معني غير مطلي من وقت لأخر (مثل موصل موجود بالكمبيوتر الذي بحوزتك**)** .

**تنبيه :للمساعدة على منع إتلاف لوحة النظام ٬قم بفك البطارية الرئيسية (انظر إ[زالة البطارية](file:///C:/data/systems/insM101z/ar/sm/battery.htm#wp1185372)) قبل التعامل مع الأجزاء الداخلية للكمبيوتر .**

## <span id="page-25-1"></span>**إزالة لوحة المفاتيح .**

- 1. اتبع الإرشادات الواردة في [قبل أن تبدأ](file:///C:/data/systems/insM101z/ar/sm/before.htm#wp1438061) .
- 2. قم بإزالة البطارية (انظر [إزالة البطاري](file:///C:/data/systems/insM101z/ar/sm/battery.htm#wp1185372)ة) .
- 3. قم بفك المسامير اللولبية الثلاثة التي تثبت لوحة المفاتيح بالجزء السفلي من الكمبيوتر .

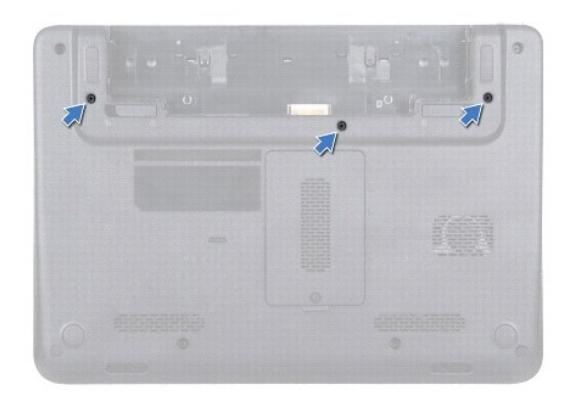

4. اقلب الكمبيوتر وافتح الشاشة لأقصى درجة ممكنة .

**تنبيه :إن أغطية المفاتيح في لوحة المفاتيح هشة وتنفصل عن مكانها بسهولة وتستغرق وقتًا لإعادة تركيبها .ولذا فالزم الحذر عند فك لوحة المفاتيح والتعامل معها . تنبيه :كن حذرًا للغاية عند إزالة لوحة المفاتيح والتعامل معها .فقد يتسبب عدم الالتزام بذلك في تعرض لوحة الشاشة للخدش .**

5. قم بتحريك أداة كتابة بلاستيكية بين لوحة المفاتيح ومسند راحة اليد واضغط على لوحة المفاتيح وارفعها لفصلها عن الألسنة الموجودة على مسند راحة اليد .

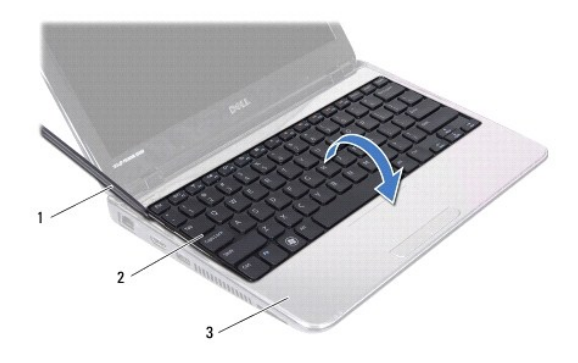

<span id="page-26-0"></span>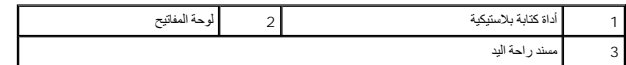

- 6. ارفع لوحة المفاتيح برفق وحرك ألسنة لوحة المفاتيح خارج الفتحات الموجودة على مسند راحة اليد .
	- 7. اقلب لوحة المفاتيح وضعها فوق مسند راحة اليد .
	- 8. ارفع مزلاج الموصل وافصل كابل لوحة المفاتيح عن الموصل الموجود على لوحة النظام .
		- 9. ارفع لوحة المفاتيح عن مسند راحة اليد .

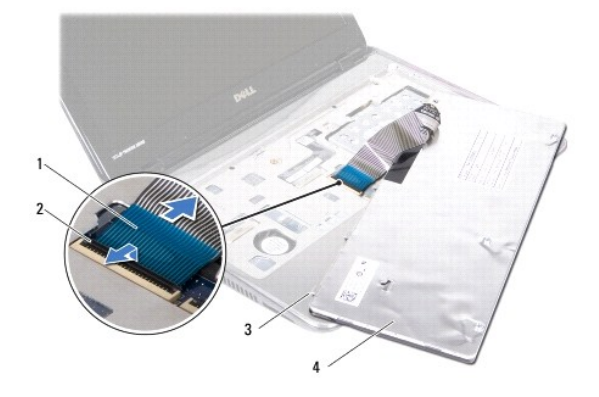

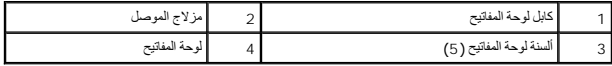

## **إعادة تركيب لوحة المفاتيح**

- <span id="page-26-1"></span>1. اتبع الإرشادات الواردة في [قبل أن تبدأ](file:///C:/data/systems/insM101z/ar/sm/before.htm#wp1438061) .
- 2. ادفع كابل لوحة المفاتيح داخل الموصل الموجود على لوحة النظام واضغط على مزلاج الموصل لأسفل لتثبيت كابل لوحة المفاتيح .
- 3. قم بمحاذاة الألسنة الموجودة بالجزء السفلي من لوحة المفاتيح مع الفتحات الموجودة على مسند راحة اليد واخفض لوحة المفاتيح حتى تستقر في مكانها .
	- 4. اضغط برفق حول حواف لوحة المفاتيح لتثبيت لوحة المفاتيح أسفل ألسنة التثبيت الموجودة على مسند راحة اليد .
		- 5. قم بإغلاق الشاشة واقلب الكمبيوتر .
		- 6. أعد تركيب المسامير اللولبية الثلاثة التي تثبت لوحة المفاتيح في الجزء السفلي من الكمبيوتر .
			- 7. أعد تركيب البطارية (انظر [استبدال البطارية](file:///C:/data/systems/insM101z/ar/sm/battery.htm#wp1185330)) .

**تنبيه :قبل تشغيل الكمبيوتر ٬أعد تركيب كل المسامير اللولبية وتأكد من عدم وجود مسامير لولبية مفكوكة داخل الكمبيوتر .قد يؤدي عدم القيام بذلك إلى إتلاف الكمبيوتر .**

## **وحدة (وحدات) الذاكرة دليل خدمة الطراز 1120 TMInspiron من TMDell**

[إزالة وحدة](#page-27-1) (وحدات) الذاكرة

[إعادة تركيب وحدة](#page-28-0) (وحدات) الذاكرة

<span id="page-27-0"></span>تطير ، قبل ان تبدا في التعامل مع الاجزاء الناظية للكعبيرة الشاهيم المستخل المساسم المساسم الشامل المسلمة التفاسم المسلمة الترافق مع الإشعارات التنظيمية على الموقع العراق التنظيمية على المسلمة المسلمة المسلمة المسلمة المسل

**تنبيه :ينبغي أن يقتصر إجراء الإصلاحات في الكمبيوتر على فني خدمة معتمد .فلا يغطي الضمان أي تلف ناتج عن إجراء أعمال صيانة غير معتمدة من قِبل TMDell .**

هيه : لتجنب تفريغ الشحنات الإلكتروستاتيكية، قم بعزل نفسك أرضيا باستخدام شريط الأرضي أو لمس سطح معني غير مطلي من وقت لأخر (مثل موصل موجود بالكمبيوتر الذي بحوزتك**)** .

**تنبيه :للمساعدة على منع إتلاف لوحة النظام ٬قم بفك البطارية الرئيسية (انظر إ[زالة البطارية](file:///C:/data/systems/insM101z/ar/sm/battery.htm#wp1185372)) قبل التعامل مع الأجزاء الداخلية للكمبيوتر .**

بكثك زيادة سه ذاكرة الكبيرتر لديك بركوت المحاسر المحاسم المستام المستور المرفق مع المساحة المساحة على الطوان support.dell.com/manuals للحصرل على معلومات حرل وحات الذاكرة<br>التي يدعمها الكبيرتر

**ملاحظة :**يغطي ضمان الكمبيوتر الخاص بك وحدات الذاكرة التي تم شراؤها من TMDell .

يوجد بالكمبيوتر الخاص بك موصلي ذاكرة SODIMM في متناول المستخدم ويمكن الوصول إليهما من الجزء السفلي للكمبيوتر.

## **إزالة وحدة (وحدات) الذاكرة**

- <span id="page-27-1"></span>1. اتبع الإرشادات الواردة في [قبل أن تبدأ](file:///C:/data/systems/insM101z/ar/sm/before.htm#wp1438061) .
- 2. قم بإزالة البطارية (انظر [إزالة البطاري](file:///C:/data/systems/insM101z/ar/sm/battery.htm#wp1185372)ة) .
- 3. فك المسمار اللولبي الذي يثبت غطاء وحدة الذاكرة في الجزء السفلي من الكمبيوتر .
	- 4. ارفع غطاء وحدة الذاكرة خارج الجزء السفلي من الكمبيوتر .

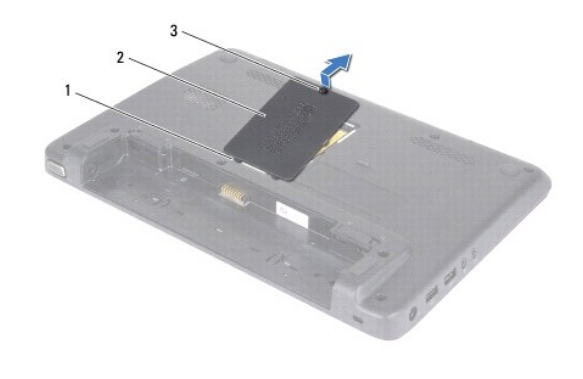

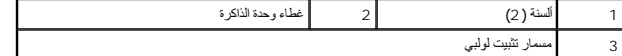

**تنبيه :يرجى عدم استخدام أدوات لفصل مشابك تثبيت وحدة الذاكرة لتفادي إتلاف موصل وحدة الذاكرة .**

5. استخدم أطراف أصابعك لفصل مشابك التثبيت الموجودة على طرفي موصل وحدة الذاكرة بعناية حتى تبرز وحدة الذاكرة للخارج .

6. قم بإزالة وحدة الذاكرة من الموصل الخاص بها .

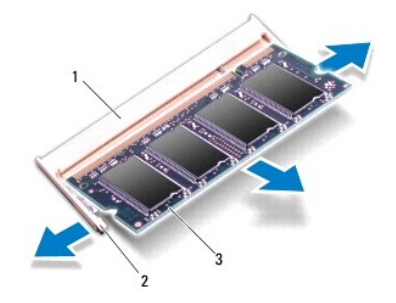

<span id="page-28-1"></span>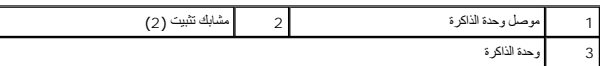

## **إعادة تركيب وحدة (وحدات) الذاكرة**

**تنبيه :إذا احتجت إلى تركيب وحدات ذاكرة في الموصلين ٬فقم بتركيب وحدة ذاكرة في الموصل السفلي قبل تركيب وحدة ذاكرة في الموصل العلوي .**

- <span id="page-28-0"></span>1. اتبع الإرشادات الواردة في [قبل أن تبدأ](file:///C:/data/systems/insM101z/ar/sm/before.htm#wp1438061) .
- 2. قم بمحاذاة الفتحة الموجودة في وحدة الذاكرة مع اللسان الموجود في موصل وحدة الذاكرة .
- 3. ادفع وحدة الذاكرة بقوة داخل موصل وحدة الذاكرة بزاوية 45 مر بزاد عامل المستقر الأسفل على الفرس على الذاكرة المست وسوت استقرار وحدة الذاكرة في موضعها، فقم إزالتها وإعادة تركيبها .

**ملاحظة :**إذا لم يتم تركيب وحدة الذاكرة بشكل سليم ٬فقد لا يبدأ الكمبيوتر في التمهيد .

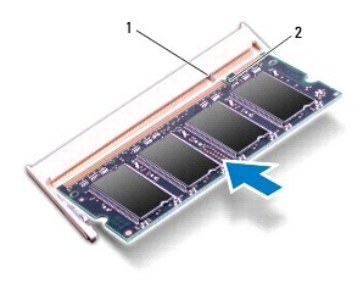

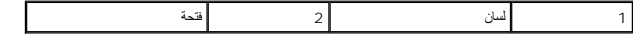

- 4. ادفع الألسنة الموجودة على غطاء وحدة الذاكرة داخل الفتحات الموجودة على الجزء السفلي من الكمبيوتر واضغط برفق على غطاء وحدة الذاكرة حتى يستقر في مكانه .
	- 5. اربط المسار اللولبي الذي يثبت غطاء وحدة الذاكرة في الجزء السفلي من الكمبيوتر .
		- 6. أعد تركيب البطارية (انظر [استبدال البطارية](file:///C:/data/systems/insM101z/ar/sm/battery.htm#wp1185330)) .
		- 7. صل مهايئ التيار المتردد بالكمبيوتر وبمأخذ تيار كهربائي .
			- 8. ابدأ تشغيل الكمبيوتر .

. أثناء قيام الكمبيوتر بالتمهيد ٬فإنه يكتشف وحدة (وحدات) الذاكرة ويقوم بتحديث معلومات تهيئة النظام تلقائيًا

للتأكد من سعة وحدة الذاكرة التي تم تركيبها في الكمبيوتر ٬انقر فوق

.**(النظام( System**¬ **(والأمان النظام( System and Security**¬ **(التحكم لوحة( Control Panel**¬  **(┘ꜜ̳ ) Start**

## **بطاقة (بطاقات) Card-Mini اللاسلكية دليل خدمة الطراز 1120 TMInspiron من TMDell**

- إزالة بطاقة (بطاقات) [Card-Mini](#page-30-1)
- [إعادة تركيب بطاقة](#page-31-0) (بطاقات) Card-Mini
- <span id="page-30-0"></span>تطير ، قبل ان تبدا في التعامل مع الاجزاء الناظية للكعبيرة الشاهيم المستخل المساسم المساسم الشامل المسلمة التفاسم المسلمة الترافق مع الإشعارات التنظيمية على الموقع العراق التنظيمية على المسلمة المسلمة المسلمة المسلمة المسل
	- **تنبيه :ينبغي أن يقتصر إجراء الإصلاحات في الكمبيوتر على فني خدمة معتمد .فلا يغطي الضمان أي تلف ناتج عن إجراء أعمال صيانة غير معتمدة من قِبل TMDell .**
	- لتبيه : لتجنب تفريغ الشحنات الإلكتروستاتيكية، قم بعزل نفسك أرضيًا باستخدام شريط معصم أو المس سطح معني غير مطلي من وقت لآخر **(م**ثل موصل موجود بالكمبيوتر الذي بحوزتك**) .** 
		- **تنبيه :للمساعدة على منع إتلاف لوحة النظام ٬قم بفك البطارية الرئيسية (انظر إ[زالة البطارية](file:///C:/data/systems/insM101z/ar/sm/battery.htm#wp1185372)) قبل التعامل مع الأجزاء الداخلية للكمبيوتر .**
	- △ تنبيه: في هالة عم وجود بطاقة Mini-Card اخل الكسيرتر، اهتظمها الخل عوة واقية مضادة للكهربات التحاس المن من تراع المتأسفية التفاسية المنتائية المنترات السلامة الواردة مع الكسيرتري. في المتحدث الشريعية المسترات المائمة ال
		- **ملاحظة :**لا تضمن Dell توافق بطاقات Card-Mini ولا توفر لها الدعم إذا كانت من مصادر أخرى بخلاف Dell .

إذا كنت قد طلبت شراء بطاقة Card-Mini لاسلكية مع الكمبيوتر ٬فستكون هذه البطاقة قد تم تركيبها بالفعل.

- يوجد في الكمبيوتر فتحة بطاقة Card-Mini واحدة كاملة الارتفاع وفتحة Card-Mini واحدة متوسطة الارتفاع على النحو التالي:
- <sub>l</sub> فتحة بطاقة Mini-Card واحدة كاملة الارتفاع تدعم النطاق الترددي العريض المحاكم المحاسكية واسعة النطاق (WWAN) أو نظام تعيين العراقي العالمي (GPS) أو وحدة موالف الثلفاز
- <sup>l</sup> فتحة بطاقة Card-Mini واحدة متوسطة الارتفاع تدعم شبكة الاتصال المحلية اللاسلكية (WLAN( أو شبكة RBluetooth/WLAN المجمّعة أو التوافق العالمي مع تقنية Access Microwave للوصول إلى الإنترنت (WiMax(

**ملاحظة :**بناء ًعلى مواصفات الكمبيوتر وقت بيعه ٬يمكن أن تأتي فتحات بطاقات Card-Mini مزودة ببطاقات Card-Mini مثبتة بها ٬وقد لا تكون مزودة بها .

## **إزالة بطاقة (بطاقات) Card-Mini**

- <span id="page-30-1"></span>1. اتبع الإرشادات الواردة في [قبل أن تبدأ](file:///C:/data/systems/insM101z/ar/sm/before.htm#wp1438061) .
- 2. قم بإزالة البطارية (انظر [إزالة البطاري](file:///C:/data/systems/insM101z/ar/sm/battery.htm#wp1185372)ة) .
- 3. قم بإزالة لوحة المفاتيح (انظر [إزالة لوحة المفاتيح](file:///C:/data/systems/insM101z/ar/sm/keyboard.htm#wp1188497).) .
- .4 اتبع الإرشادات من [الخطوة](file:///C:/data/systems/insM101z/ar/sm/hdd.htm#wp1200849) 4 إلى الخطوة 6 في [إزالة محرك الأقراص الثابت](file:///C:/data/systems/insM101z/ar/sm/hdd.htm#wp1184863)ة.
	- 5. قم بإزالة مسند راحة اليد (انظر [إزالة مسند راحة اليد](file:///C:/data/systems/insM101z/ar/sm/palmrest.htm#wp1051070)) .
		- 6. افصل كابلات الهوائي من بطاقة Card-Mini .
	- 7. قم بفك مسمار التثبيت الذي يثبت بطاقة Card-Mini بلوحة النظام .

**ملاحظة :**يستطيع الكمبيوتر الذي بحوزتك دعم بطاقة Card-Mini واحدة لشبكة WWAN أو بطاقة موالف تلفاز واحدة في فتحة بطاقة Card-Mini كاملة الارتفاع في المرة الواحدة .

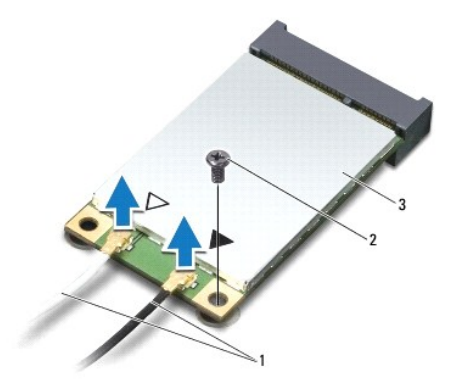

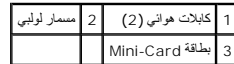

8. أخرج بطاقة Card-Mini من موصل لوحة النظام .

<span id="page-31-1"></span>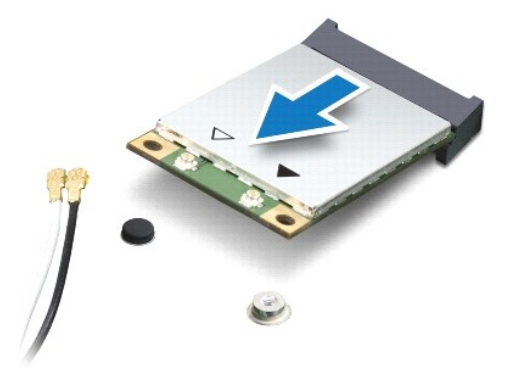

## **إعادة تركيب بطاقة (بطاقات) Card-Mini**

- <span id="page-31-0"></span>1. اتبع الإرشادات الواردة في [قبل أن تبدأ](file:///C:/data/systems/insM101z/ar/sm/before.htm#wp1438061) .
- 2. أخرج بطاقة Card-Mini الجديدة من عبوتها .

**تنبيه :اضغط بقوة وبشكل متساو ٍلدفع البطاقة وإدخالها في مكانها .إذا بالغت في استخدام القوة ٬فقد تتسبب في إتلاف الموصل .**

**تنبيه :تم تمييز الموصلات بما يضمن تركيبها بشكل صحيح .إذا شعرت بمقاومة ٬فافحص الموصلات الموجودة على البطاقة وتلك الموجودة بلوحة النظام وأعد محاذاة البطاقة .**

**تنبيه :لتفادي إتلاف بطاقة Card-Mini ٬لا تقم مطلقًا بوضع الكابلات أسفل هذه البطاقة .**

- 3. أدخل موصل بطاقة Card-Mini في الموصل المناسب بلوحة النظام بزاوية قدرها45 ꜜꞈѹԛ .على سبيل المثال ٬يتميز موصل بطاقة شبكة WLAN بعلامة **WLAN** .
- 4. اضغط لأسفل على الطرف الآخر لبطاقة Card-Mini لإدخاله في الفتحة الموجودة بلوحة النظام وأعد تركيب المسمار اللولبي الذي يثبت بطاقة Card-Mini بلوحة النظام .
- 5. قم بتوصيل كابلات الهوائي المناسبة ببطاقة Card-Mini التي تقوم بتركيبها .يوضح الجدول التالي نظام ألوان كابلات الهوائي لبطاقات Card-Mini التي يدعمها الكمبيوتر الذي بحوزتك .

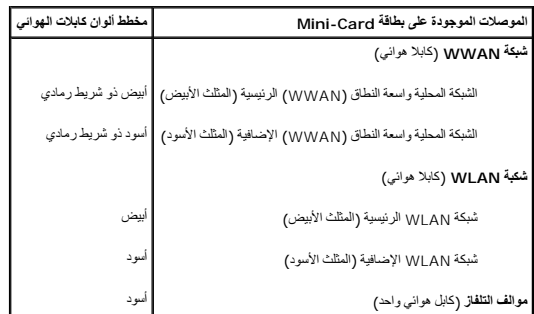

- 6. قم بتأمين كابلات الهوائي غير المستخدمة في الجلبة الواقية المصنوعة من الميلار .
	- 7. أعد تركيب مسند راحة اليد (انظر [إعادة تركيب مسند راحة اليد](file:///C:/data/systems/insM101z/ar/sm/palmrest.htm#wp1051265)) .
- 8. اتبع الإرشادات من [الخطوة](file:///C:/data/systems/insM101z/ar/sm/hdd.htm#wp1204310)5 إلى [الخطوة](file:///C:/data/systems/insM101z/ar/sm/hdd.htm#wp1204182)7 في [استبدال محرك الأقراص الثابتة](file:///C:/data/systems/insM101z/ar/sm/hdd.htm#wp1207487) .
	- 9. أعد تركيب لوحة المفاتيح (انظر [إعادة تركيب لوحة المفاتيح](file:///C:/data/systems/insM101z/ar/sm/keyboard.htm#wp1196914)) .
		- 01. أعد تركيب البطارية (انظر [استبدال البطارية](file:///C:/data/systems/insM101z/ar/sm/battery.htm#wp1185330)) .
	- 11. قم بتثبيت برامج التشغيل والأدوات المساعدة للكمبيوتر حسب الحاجة .

**ملاحظة :**في حالة قيامك بتركيب بطاقة Card-Mini لاسلكية من مصدر آخر بخلاف Dell ٬يتعين عليك تثبيت برامج التشغيل والأدوات المساعدة المناسبة .

**مسند راحة اليد دليل خدمة الطراز 1120 TMInspiron من TMDell**

## [إزالة مسند راحة اليد](#page-33-1)

[إعادة تركيب مسند راحة اليد](#page-34-1) 

<span id="page-33-0"></span>تطير ، قبل ان تبدا في التعامل مع الاجزاء الناظية للكعبيرة الشاهيم المستخل المساسم المساسم الشامل المسلمة التفاسم المسلمة الترافق مع الإشعارات التنظيمية على الموقع العراق التنظيمية على المسلمة المسلمة المسلمة المسلمة المسل

لتبيه . لتجنب تفريغ الشحنات الإلكتروستاتيكية، قم بعزل نفسك أرضيًا باستخدام شريط العزل الأرضي أو لمس سلام مع العزل مع العزل العزل المس موجود بالكمبيوتر الذي بحوزتك**) .**<br>.

**تنبيه :ينبغي أن يقتصر إجراء الإصلاحات في الكمبيوتر على فني خدمة معتمد .فلا يغطي الضمان أي تلف ناتج عن إجراء أعمال صيانة غير معتمدة من قِبل TMDell .**

**تنبيه :للمساعدة على منع إتلاف لوحة النظام ٬قم بفك البطارية الرئيسية (انظر إ[زالة البطارية](file:///C:/data/systems/insM101z/ar/sm/battery.htm#wp1185372)) قبل التعامل مع الأجزاء الداخلية للكمبيوتر .**

### <span id="page-33-1"></span>**إزالة مسند راحة اليد**

- 1. اتبع الإرشادات الواردة في [قبل أن تبدأ](file:///C:/data/systems/insM101z/ar/sm/before.htm#wp1438061) .
- 2. قم بإزالة البطارية (انظر [إزالة البطاري](file:///C:/data/systems/insM101z/ar/sm/battery.htm#wp1185372)ة) .
- 3. قم بإزالة لوحة المفاتيح (انظر [إزالة لوحة المفاتيح](file:///C:/data/systems/insM101z/ar/sm/keyboard.htm#wp1188497).) .
- 4. اتبع الإرشادات من <u>[الخطوة](file:///C:/data/systems/insM101z/ar/sm/hdd.htm#wp1200849) 4</u> إلى <u>الخطوة 6</u> في إ<u>زالة محرك الأقراص الثابتة</u> .
	- 5. أغلق الشاشة واقلب الكمبيوتر .
- 6. باستخدام أداة كتابة بلاستيكية ٬قم بفك الغطائين المطاطين اللذين يعملان على تغطية المسامير اللولبية لمسند راحة اليد على الجزء السفلي من الكمبيوتر .
	- 7. قم بإزالة المسامير اللولبية الأربعة التي تثبت مسند راحة اليد بالجزء السفلي من الكمبيوتر .

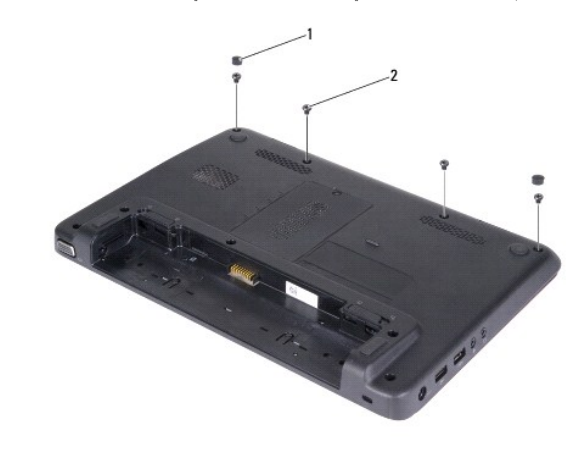

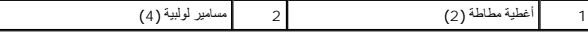

8. اقلب الكمبيوتر وافتح الشاشة لأقصى درجة ممكنة .

9. قم بفك المسامير اللولبية الثلاثة التي تثبت مسند راحة اليد في الجزء السفلي من الكمبيوتر .

01. ارفع مزلاج الموصل واجذب لسان السحب لفصل كابل لوحة اللمس وكابل لوحة زر الطاقة من الموصلات الخاصة بها على لوحة النظام .

### **تنبيه :افصل مسند راحة اليد عن الجزء السفلي من الكمبيوتر برفق لتجنب إتلاف مسند راحة اليد .**

11. قم بتمرير أداة كتابة بلاستيكية بين الجزء السفلي من الكمبيوتر ومسند راحة اليد وأخرج مسند راحة اليد بعيدًا عن الجزء السفلي من الكمبيوتر .

<span id="page-34-0"></span>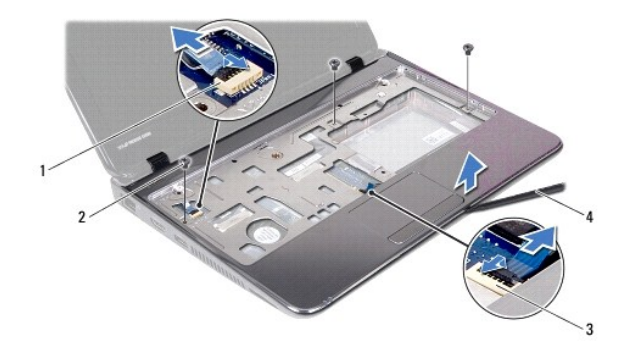

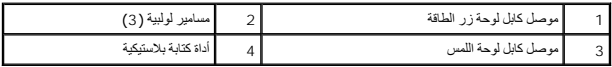

### **إعادة تركيب مسند راحة اليد**

- <span id="page-34-1"></span>1. اتبع الإرشادات الواردة في [قبل أن تبدأ](file:///C:/data/systems/insM101z/ar/sm/before.htm#wp1438061) .
- 2. قم بمحاذاة مسند راحة اليد مع الجزء السفلي من الكمبيوتر وضعه في مكانه برفق .
- 3. ادفع كابل لوحة اللمس وكابل لوحة زر الطاقة إلى داخل الموصلات الخاصة بكل منهما على لوحة النظام واضغط على مزلاج الموصل لأسفل لتثبيت الكابلات .
	- 4. أعد تركيب المسامير اللولبية الثلاثة التي تثبت مسند راحة اليد بالجزء السفلي من الكمبيوتر .
		- .5 اتبع الإرشادات من <u>[الخطوة](file:///C:/data/systems/insM101z/ar/sm/hdd.htm#wp1204182) 5</u> إلى <u>الخطوة 7</u> في [استبدال محرك الأقراص الثابتة](file:///C:/data/systems/insM101z/ar/sm/hdd.htm#wp1207487).
			- 6. أعد تركيب لوحة المفاتيح (انظر [إعادة تركيب لوحة المفاتيح](file:///C:/data/systems/insM101z/ar/sm/keyboard.htm#wp1196914)) .
				- 7. أغلق الشاشة واقلب الكمبيوتر .
	- 8. أعد تركيب المسامير اللولبية الأربعة التي تثبت مسند راحة اليد بالجزء السفلي من الكمبيوتر .
	- 9. أعد تركيب الغطاءين المطاطين اللذين يعملان على تغطية المسامير اللولبية لمسند راحة اليد بالجزء السفلي من الكمبيوتر .
		- 01. أعد تركيب البطارية (انظر [استبدال البطارية](file:///C:/data/systems/insM101z/ar/sm/battery.htm#wp1185330)) .

**تنبيه :قبل تشغيل الكمبيوتر ٬أعد تركيب كل المسامير اللولبية وتأكد من عدم وجود مسامير لولبية مفكوكة داخل الكمبيوتر .قد يؤدي عدم القيام بذلك إلى إتلاف الكمبيوتر .**

**لوحة زر الطاقة دليل خدمة الطراز 1120 TMInspiron من TMDell**

## [إزالة لوحة زر الطاقة](#page-35-1)

[إعادة تركيب لوحة زر الطاقة](#page-35-2) 

<span id="page-35-0"></span>تطير ، قبل ان تبدا في التعامل مع الاجزاء الناظية للكعبيرة الشاهيم المستخل المساسم المساسم الشامل المسلمة التفاسم المسلمة الترافق مع الإشعارات التنظيمية على الموقع العراق التنظيمية على المسلمة المسلمة المسلمة المسلمة المسل

**تنبيه :ينبغي أن يقتصر إجراء الإصلاحات في الكمبيوتر على فني خدمة معتمد .فلا يغطي الضمان أي تلف ناتج عن إجراء أعمال صيانة غير معتمدة من قِبل TMDell .**

هيه : لتجنب تفريغ الشحنات الإلكتروستاتيكية، قم بعزل نفسك أرضيا باستخدام شريط الأرضي أو لمس سطح معني غير مطلي من وقت لأخر (مثل موصل موجود بالكمبيوتر الذي بحوزتك**)** .

**تنبيه :للمساعدة على منع إتلاف لوحة النظام ٬قم بفك البطارية الرئيسية (انظر إ[زالة البطارية](file:///C:/data/systems/insM101z/ar/sm/battery.htm#wp1185372)) قبل التعامل مع الأجزاء الداخلية للكمبيوتر .**

### <span id="page-35-1"></span>**إزالة لوحة زر الطاقة**

- 1. اتبع الإرشادات الواردة في [قبل أن تبدأ](file:///C:/data/systems/insM101z/ar/sm/before.htm#wp1438061) .
- 2. قم بإزالة البطارية (انظر [إزالة البطاري](file:///C:/data/systems/insM101z/ar/sm/battery.htm#wp1185372)ة) .
- 3. قم بإزالة لوحة المفاتيح (انظر [إزالة لوحة المفاتيح](file:///C:/data/systems/insM101z/ar/sm/keyboard.htm#wp1188497).) .
- 4. اتبع الإرشادات من <u>[الخطوة](file:///C:/data/systems/insM101z/ar/sm/hdd.htm#wp1200849) 4</u> إلى <u>الخطوة 6</u> في [إزالة محرك الأقراص الثابت](file:///C:/data/systems/insM101z/ar/sm/hdd.htm#wp1184863)ة .
	- 5. قم بإزالة مسند راحة اليد (انظر [إزالة مسند راحة اليد](file:///C:/data/systems/insM101z/ar/sm/palmrest.htm#wp1051070)) .
- 6. اقلب مسند راحة اليد وقم بإزالة المسمار اللولبي الذي يثبت لوحة زر الطاقة به .
	- . ارفع لوحة زر الطاقة بعيدًا عن مسند راحة اليد 7.

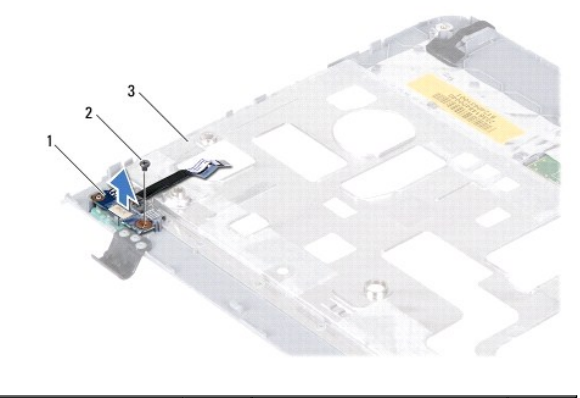

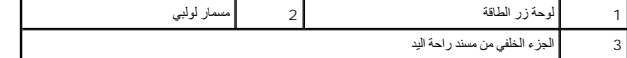

### **إعادة تركيب لوحة زر الطاقة**

- <span id="page-35-2"></span>1. اتبع الإرشادات الواردة في [قبل أن تبدأ](file:///C:/data/systems/insM101z/ar/sm/before.htm#wp1438061) .
- 2. قم بمحاذاة فتحة المسمار اللولبي الموجودة على لوحة زر الطاقة مع فتحة المسمار اللولبي الموجودة على مسند راحة اليد .
	- 3. أعد تركيب المسمار اللولبي الذي يثبت لوحة زر الطاقة في مسند راحة اليد .
		- 4. أعد تركيب مسند راحة اليد (انظر [إعادة تركيب مسند راحة اليد](file:///C:/data/systems/insM101z/ar/sm/palmrest.htm#wp1051265)) .
	- .5 اتبع الإرشادات من <u>[الخطوة](file:///C:/data/systems/insM101z/ar/sm/hdd.htm#wp1204182) 5</u> إلى <u>الخطوة 7</u> في [استبدال محرك الأقراص الثابتة](file:///C:/data/systems/insM101z/ar/sm/hdd.htm#wp1207487) .
		- 6. أعد تركيب لوحة المفاتيح (انظر [إعادة تركيب لوحة المفاتيح](file:///C:/data/systems/insM101z/ar/sm/keyboard.htm#wp1196914)) .

7. أعد تركيب البطارية (انظر [استبدال البطارية](file:///C:/data/systems/insM101z/ar/sm/battery.htm#wp1185330)) .

**تنبيه :قبل تشغيل الكمبيوتر ٬أعد تركيب كل المسامير اللولبية وتأكد من عدم وجود مسامير لولبية مفكوكة داخل الكمبيوتر .قد يؤدي عدم القيام بذلك إلى إتلاف الكمبيوتر .**

**مكبرات الصوت دليل خدمة الطراز 1120 TMInspiron من TMDell**

## [إزالة مكبرات الصوت](#page-37-1)

[إعادة تركيب مكبرات الصوت](#page-37-2) 

<span id="page-37-0"></span>تطير ، قبل ان تبدا في التعامل مع الاجزاء الناظية للكعبيرة الشاهيم المستخل المساسم المساسم الشامل المسلمة التفاسم المسلمة الترافق مع الإشعارات التنظيمية على الموقع العراق التنظيمية على المسلمة المسلمة المسلمة المسلمة المسل

**تنبيه :ينبغي أن يقتصر إجراء الإصلاحات في الكمبيوتر على فني خدمة معتمد .فلا يغطي الضمان أي تلف ناتج عن إجراء أعمال صيانة غير معتمدة من قِبل TMDell .**

هيه : لتجنب تفريغ الشحنات الإلكتروستاتيكية، قم بعزل نفسك أرضيا باستخدام شريط الأرضي أو لمس سطح معني غير مطلي من وقت لأخر (مثل موصل موجود بالكمبيوتر الذي بحوزتك**)** .

**تنبيه :للمساعدة على منع إتلاف لوحة النظام ٬قم بفك البطارية الرئيسية (انظر إ[زالة البطارية](file:///C:/data/systems/insM101z/ar/sm/battery.htm#wp1185372)) قبل التعامل مع الأجزاء الداخلية للكمبيوتر .**

### <span id="page-37-1"></span>**إزالة مكبرات الصوت**

- 1. اتبع الإرشادات الواردة في [قبل أن تبدأ](file:///C:/data/systems/insM101z/ar/sm/before.htm#wp1438061) .
- 2. قم بإزالة لوحة النظام (انظر [إزالة لوحة النظام](file:///C:/data/systems/insM101z/ar/sm/sysboard.htm#wp1037428)) .
- 3. افصل كابل مكبر الصوت عن الموصل الموجود على لوحة الصوت .
- 4. قم بفك المسامير اللولبية الأربعة (مسماران على كل جانب) التي تثبت مكبرات الصوت بالجزء السفلي من الكمبيوتر .
	- 5. قم بتحريك مكبرات الصوت بعيدًا عن الجزء السفلي من الكمبيوتر .

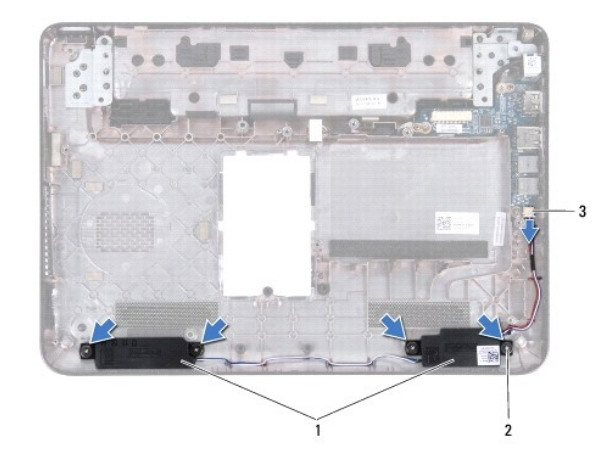

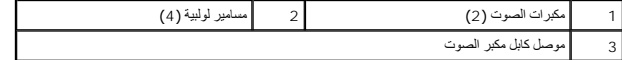

### **إعادة تركيب مكبرات الصوت**

- <span id="page-37-2"></span>1. اتبع الإرشادات الواردة في [قبل أن تبدأ](file:///C:/data/systems/insM101z/ar/sm/before.htm#wp1438061) .
- 2. ضع مكبري الصوت في الجزء السفلي من الكمبيوتر .
- 3. أعد تركيب المسامير اللولبية الأربعة (اثنان على كل مكبر صوت) التي تثبت مكبرات الصوت بالجزء السفلي من الكمبيوتر .
	- 4. قم بتوصيل كابل مكبر الصوت بالموصل الموجود على لوحة الصوت .
		- 5. أعد تركيب لوحة النظام (انظر [استبدال لوحة النظام](file:///C:/data/systems/insM101z/ar/sm/sysboard.htm#wp1050884)) .

**تنبيه :قبل تشغيل الكمبيوتر ٬أعد تركيب كل المسامير اللولبية وتأكد من عدم وجود مسامير لولبية مفكوكة داخل الكمبيوتر .قد يؤدي عدم القيام بذلك إلى إتلاف الكمبيوتر .**

**لوحة النظام دليل خدمة الطراز 1120 TMInspiron من TMDell**

### [إزالة لوحة النظام](#page-39-1)

[استبدال لوحة النظام](#page-40-1) 

<span id="page-39-0"></span>تطير ، قبل ان تبدا في التعامل مع الاجزاء الناظية للكعبيرة الشاهيم المستخل المساسم المساسم الشامل المسلمة التفاسم المسلمة الترافق مع الإشعارات التنظيمية على الموقع العراق التنظيمية على المسلمة المسلمة المسلمة المسلمة المسل

**تنبيه :ينبغي أن يقتصر إجراء الإصلاحات في الكمبيوتر على فني خدمة معتمد .فلا يغطي الضمان أي تلف ناتج عن إجراء أعمال صيانة غير معتمدة من قِبل TMDell .**

هيه : لتجنب تفريغ الشحنات الإلكتروستاتيكية، قم بعزل نفسك أرضيا باستخدام شريط الأرضي أو لمس سطح معني غير مطلي من وقت لأخر (مثل موصل موجود بالكمبيوتر الذي بحوزتك**)** .

**تنبيه :للمساعدة على منع إتلاف لوحة النظام ٬قم بفك البطارية الرئيسية (انظر إ[زالة البطارية](file:///C:/data/systems/insM101z/ar/sm/battery.htm#wp1185372)) قبل التعامل مع الأجزاء الداخلية للكمبيوتر .**

### <span id="page-39-1"></span>**إزالة لوحة النظام**

- 1. اتبع الإرشادات الواردة في [قبل أن تبدأ](file:///C:/data/systems/insM101z/ar/sm/before.htm#wp1438061) .
- 2. قم بإزالة البطارية (انظر [إزالة البطاري](file:///C:/data/systems/insM101z/ar/sm/battery.htm#wp1185372)ة) .
- 3. قم بإزالة وحدة (وحدات) الذاكرة (انظ[ر إزالة وحدة](file:///C:/data/systems/insM101z/ar/sm/memory.htm#wp1186694) (وحدات) الذاكرة) .
	- 4. قم بإزالة لوحة المفاتيح (انظر [إزالة لوحة المفاتيح](file:///C:/data/systems/insM101z/ar/sm/keyboard.htm#wp1188497).) .
- .5 اتبع الإرشادات من <mark>[الخطوة](file:///C:/data/systems/insM101z/ar/sm/hdd.htm#wp1200849) 4 إلى الخطوة 6 في [إزالة محرك الأقراص الثابت](file:///C:/data/systems/insM101z/ar/sm/hdd.htm#wp1184863)ة.</mark>
	- 6. قم بإزالة مسند راحة اليد (انظر [إزالة مسند راحة اليد](file:///C:/data/systems/insM101z/ar/sm/palmrest.htm#wp1051070)) .
- 7. قم بإزالة بطاقة (بطاقات) Card-Mini )انظر إزالة بطاقة (بطاقات) [Card-Mini](file:///C:/data/systems/insM101z/ar/sm/minicard.htm#wp1186040)( .
	- 8. قم بإزالة مجموعة الشاشة (انظر [إزالة مجموعة الشاشة](file:///C:/data/systems/insM101z/ar/sm/display.htm#wp1214210)) .
		- 9. قم بإزالة الغطاء الأوسط (انظر [فك الغطاء الأوسط](file:///C:/data/systems/insM101z/ar/sm/hingecvr.htm#wp1188834)) .
	- 01. افصل كابل الصوت عن الموصلات الموجودة على لوحة النظام ولوحة الصوت .

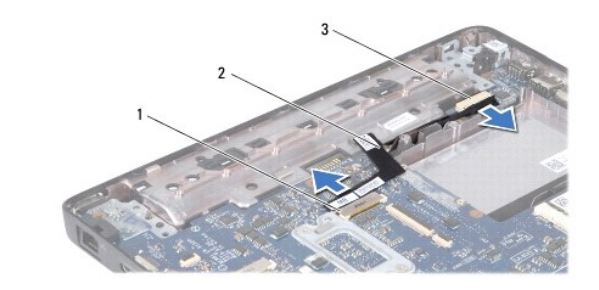

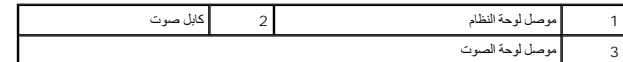

- 11. قم بإزالة البطارية الخلوية المصغرة (انظر [إزالة البطارية الخلوية المصغر](file:///C:/data/systems/insM101z/ar/sm/coinbatt.htm#wp1187814)ة) .
	- 21. قم بفك المسمار اللولبي الذي يثبت لوحة النظام بالجزء السفلي من الكمبيوتر .
- . 31 ٪ لرفع لوحة النظام إلى أعلى قليلاً وافصل كابل موصل مهايئ التيار المتردد عن لوحة النظام
	- 41. ارفع لوحة النظام بالكامل بعيدًا عن الجزء السفلي من الكمبيوتر .

<span id="page-40-0"></span>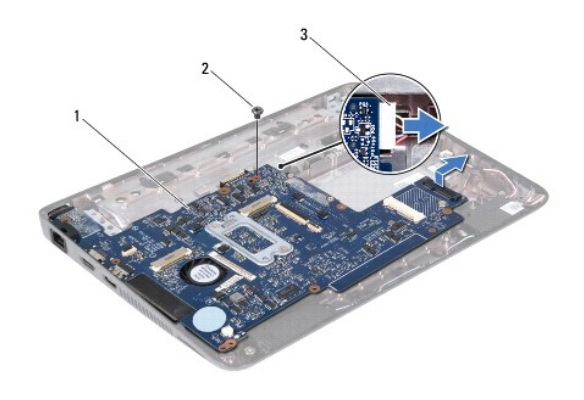

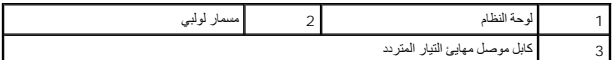

51. إذا قمت باستبدال لوحة النظام ٬فقم بإزالة مروحة المعالج ومجموعة امتصاص الحرارة (انظر [إزالة وحدة امتصاص حرارة المعال](file:///C:/data/systems/insM101z/ar/sm/cpucool.htm#wp1119269)ج) .

## <span id="page-40-1"></span>**استبدال لوحة النظام**

- 1. اتبع الإرشادات الواردة في [قبل أن تبدأ](file:///C:/data/systems/insM101z/ar/sm/before.htm#wp1438061) .
- 2. في حالة إزالتها ٬أعد تركيب مروحة المعالج ومجموعة امتصاص الحرارة (انظ[ر إعادة تركيب وحدة امتصاص حرارة المعا](file:///C:/data/systems/insM101z/ar/sm/cpucool.htm#wp1122720)لج) .
	- 3. قم بتوصيل كابل موصل مهايئ التيار المتردد بلوحة النظام .
- 4. قم بمحاذاة الموصلات الموجودة على لوحة النظام مع الفتحات الموجودة على الجزء السفلي من الكمبيوتر ٬واستخدم أعمدة المحاذاة الموجودة على الجزء السفلي من الكمبيوتر لوضع لوحة النظام بطريقة صحيحة .
	- 5. أعد تركيب المسمار اللولبي الذي يثبت لوحة النظام بالجزء السفلي من الكمبيوتر .
	- 6. أعد تركيب البطارية الخلوية المصغرة (انظر [إعادة تركيب البطارية الخلوية المصغر](file:///C:/data/systems/insM101z/ar/sm/coinbatt.htm#wp1199074)ة) .
		- 7. قم بتوصيل كابل الصوت بالموصلات الموجودة على لوحة النظام ولوحة الصوت .
			- 8. أعد تركيب الغطاء الأوسط (انظر [إعادة تركيب الغطاء الأوسط](file:///C:/data/systems/insM101z/ar/sm/hingecvr.htm#wp1189306)) .
			- 9. أعد تركيب مجموعة الشاشة (انظر [إعادة تركيب مجموعة الشاشة](file:///C:/data/systems/insM101z/ar/sm/display.htm#wp1203403)) .
	- 01. أعد تركيب بطاقة (بطاقات) Card-Mini )انظر إ[عادة تركيب بطاقة](file:///C:/data/systems/insM101z/ar/sm/minicard.htm#wp1185815) (بطاقات) Card-Mini( .
		- 11. أعد تركيب مسند راحة اليد (انظر [إعادة تركيب مسند راحة اليد](file:///C:/data/systems/insM101z/ar/sm/palmrest.htm#wp1051265)) .
		- 21. اتبع الإرشادات من [الخطوة](file:///C:/data/systems/insM101z/ar/sm/hdd.htm#wp1204310)5 إلى [الخطوة](file:///C:/data/systems/insM101z/ar/sm/hdd.htm#wp1204182)7 في [استبدال محرك الأقراص الثابتة](file:///C:/data/systems/insM101z/ar/sm/hdd.htm#wp1207487) .
			- 31. أعد تركيب لوحة المفاتيح (انظر [إعادة تركيب لوحة المفاتيح](file:///C:/data/systems/insM101z/ar/sm/keyboard.htm#wp1196914)) .
		- 41. أعد تركيب وحدة (وحدات) الذاكرة (انظر [إعادة تركيب وحدة](file:///C:/data/systems/insM101z/ar/sm/memory.htm#wp1181089) (وحدات) الذاكرة) .
			- 51. أعد تركيب البطارية (انظر [استبدال البطارية](file:///C:/data/systems/insM101z/ar/sm/battery.htm#wp1185330)) .

**تنبيه :قبل تشغيل الكمبيوتر ٬أعد تركيب كل المسامير اللولبية وتأكد من عدم وجود مسامير لولبية مفكوكة داخل الكمبيوتر .قد يؤدي عدم القيام بذلك إلى إتلاف الكمبيوتر .**

61. ابدأ تشغيل الكمبيوتر .

**ملاحظة :**بعد استبدال لوحة النظام ٬أدخل رقم الصيانة الخاص بالكمبيوتر في نظام الإدخال والإخراج الأساسي (BIOS( الخاص بلوحة النظام البديلة .

- 71. أدخل رقم الصيانة على النحو التالي :
- .a تأكد من توصيل مهايئ التيار المتردد وتركيب البطارية الرئيسية بشكل صحيح .
- .b اضغط على <2F< أثناء إجراء الاختبار الذاتي عند بدء التشغيل (POST( للدخول إلى برنامج إعداد النظام .
- .c انتقل إلى علامة التبويب **Security )الأمان)** وأدخل رقم الصيانة في الحقل **Tag Service Set )تعيين رقم الصيانة)** .